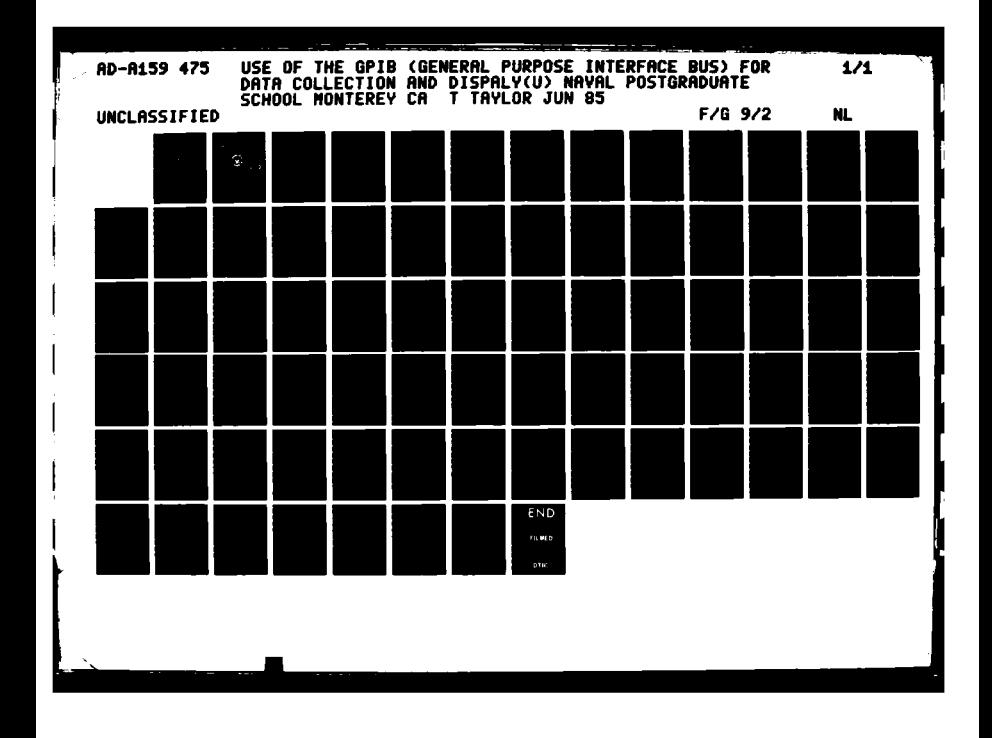

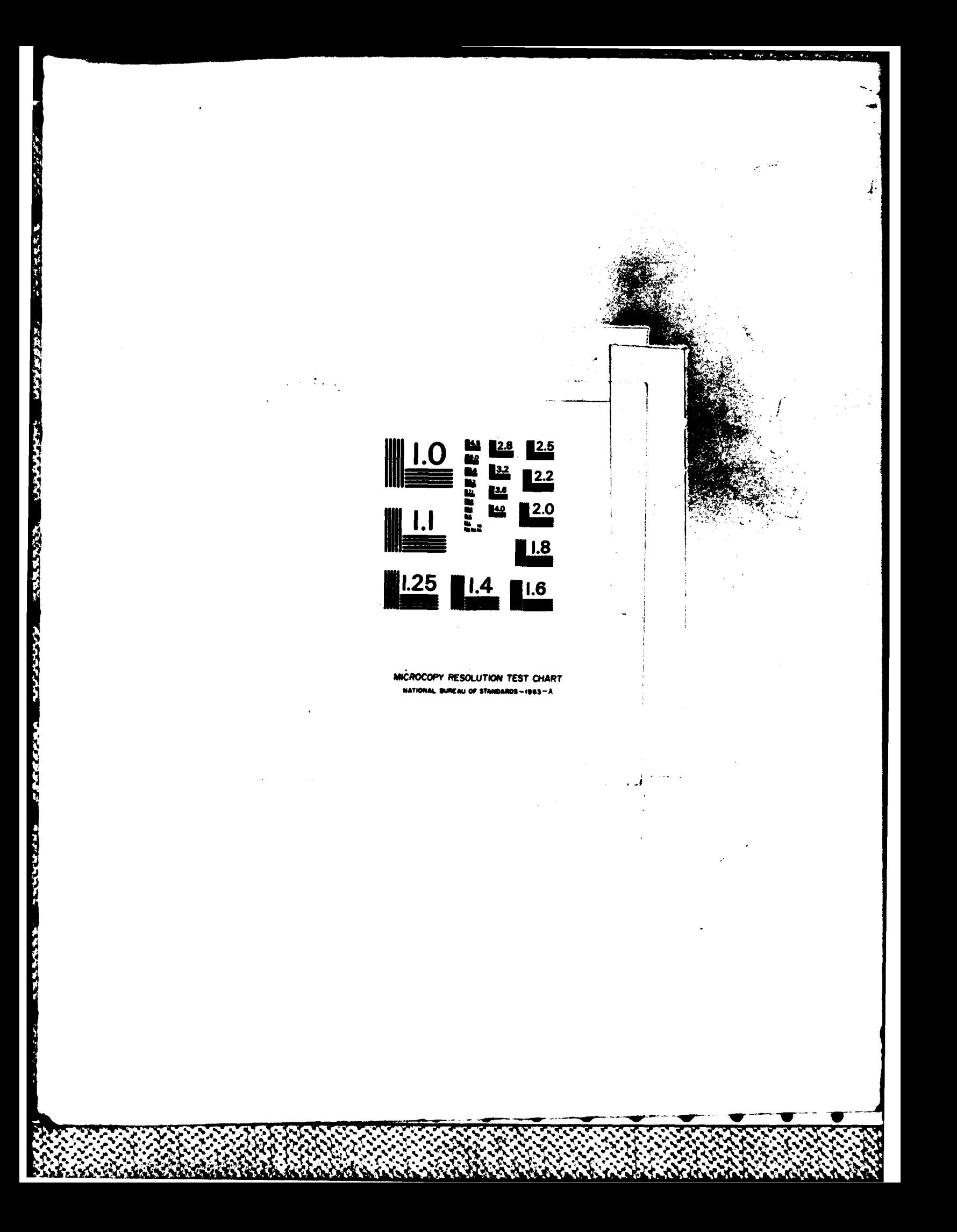

AD-A159 475

# NAVAL POSTGRADUATE SCHOOL Monterey, California

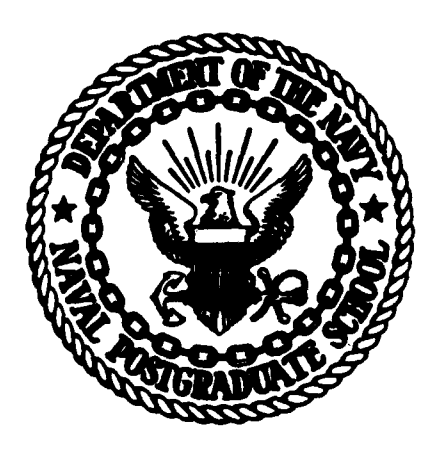

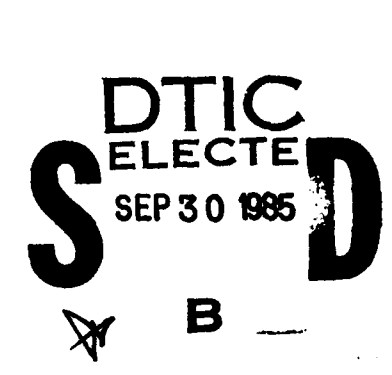

**THESIS** 

USE OF THE GPIB **FOR** DATA COLLECTION AND DISPLAY

by

Thomas Taylor

**June 1985** 

TTC FILE COPY

Thesis Advisor:

John P. Powers

Approved for public release, distribution unlimited

85 09 30 078

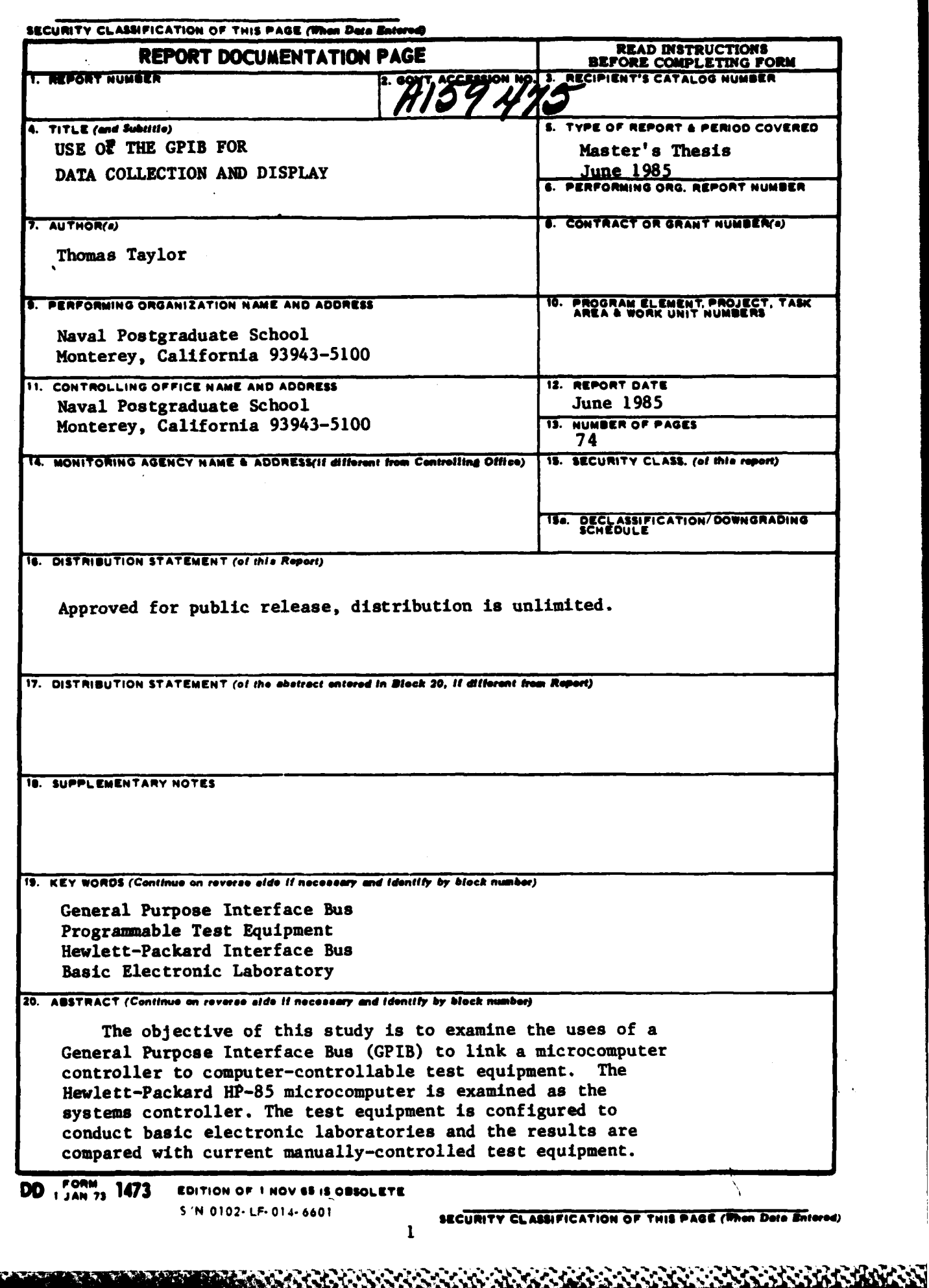

VII.

a Tan

Die Kris

#### SECURITY CLASSIFICATION OF THIS PACE (Then Dute En

#### 20. (Continued)

Test equipments evaluated include: The Wavetek Model 270 programmable function generator, Tektronix DC5009 programmable counter/timer, Tektronix DM5010 programmable digital multimeter, Tektronix PS5010 programmable power supply, Hewlett-Packard 1615A programmable logic analyzer, and the Photodyne Model 488XLI GPIB interface and digital power meter. These equipments and others are evaluated singlely and in combination. Various methods for displaying and plotting acquired data are discussed and evaluated.

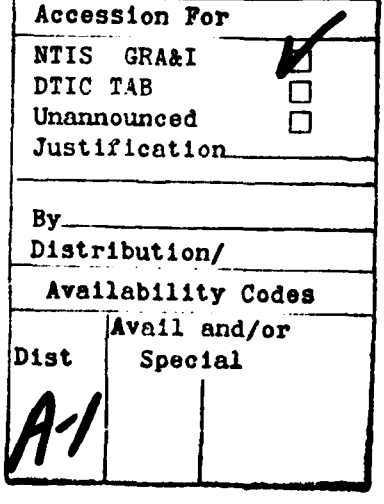

S/N 0102-LF-014-6601

SECURITY CLASSIFICATION OF THIS PAGE(Then Date Entered)

# Approved for public release; distribution is unlimited.

Use of the GPIB<br>for<br>Data Collection and Display

by

Thomas Taylor<br>Lieutemant, United States Navy<br>B.S., University of Utah, 1977

Submitted in partial fulfillment of the<br>requirements for the degree of

**HASTER OF SCIENCE IN ELECTRICAL ENGINEERING** 

from the

**HAVAI POSTGRADUATE SCHOOL**<br>June 1985

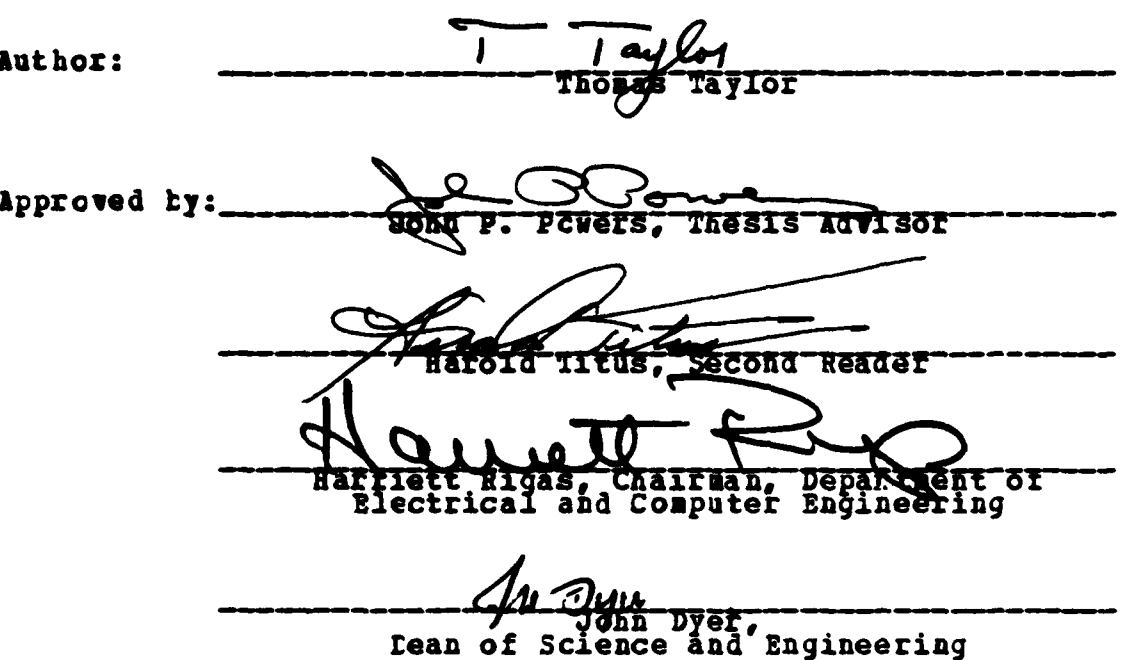

<u> 1986 - 1990 - 1990 - 1990 - 1990 - 1990 - 1990 - 1990 - 1990 - 1990 - 1990 - 1990 - 1990 - 1990 - 1990 - 199</u>

## **ABSTRACT**

**Address** 

KKKSKRIG BALDADI RAAMAR HELAND KAMAR HELANDALAN

**\*"** conduct kasic electicnic laboratories and the results are  $thcs.$ The objective of this **STUG** is to examine the uses of a General Furjose Interface bus (GPIB) to link a microcomputer contrcller to computer-controllable test equipment. The Hewlett-Packard **HP-E5** microcomputer is examined as the system ccntroller. The test equipment is configured to compared - with -current - manually-controlled test - equipment. est eguipments evaluated include: The Wavetek **Model 270** programmable function generator, Tektronix DC5009 programmable ccunter/timer, Tektronix **D85010** programmable digital **sultimeter,** Tektronix **PS5010** programmable power supply, Hewlett-Packard **161SA** programmable logic analyzer, and the Photodyne Hodel 488XII GPIB interface with digital power meter. These equipients and others are evaluated singlely and in ccmbination. Various methods for displaying and Ilotting acquired data are discussed and evaluated.

Computer Gerogram. syvonds:

# **TABLE OF CONTENTS**

**British** 

 $\frac{1}{2}$ 

**RATE SERSE** 

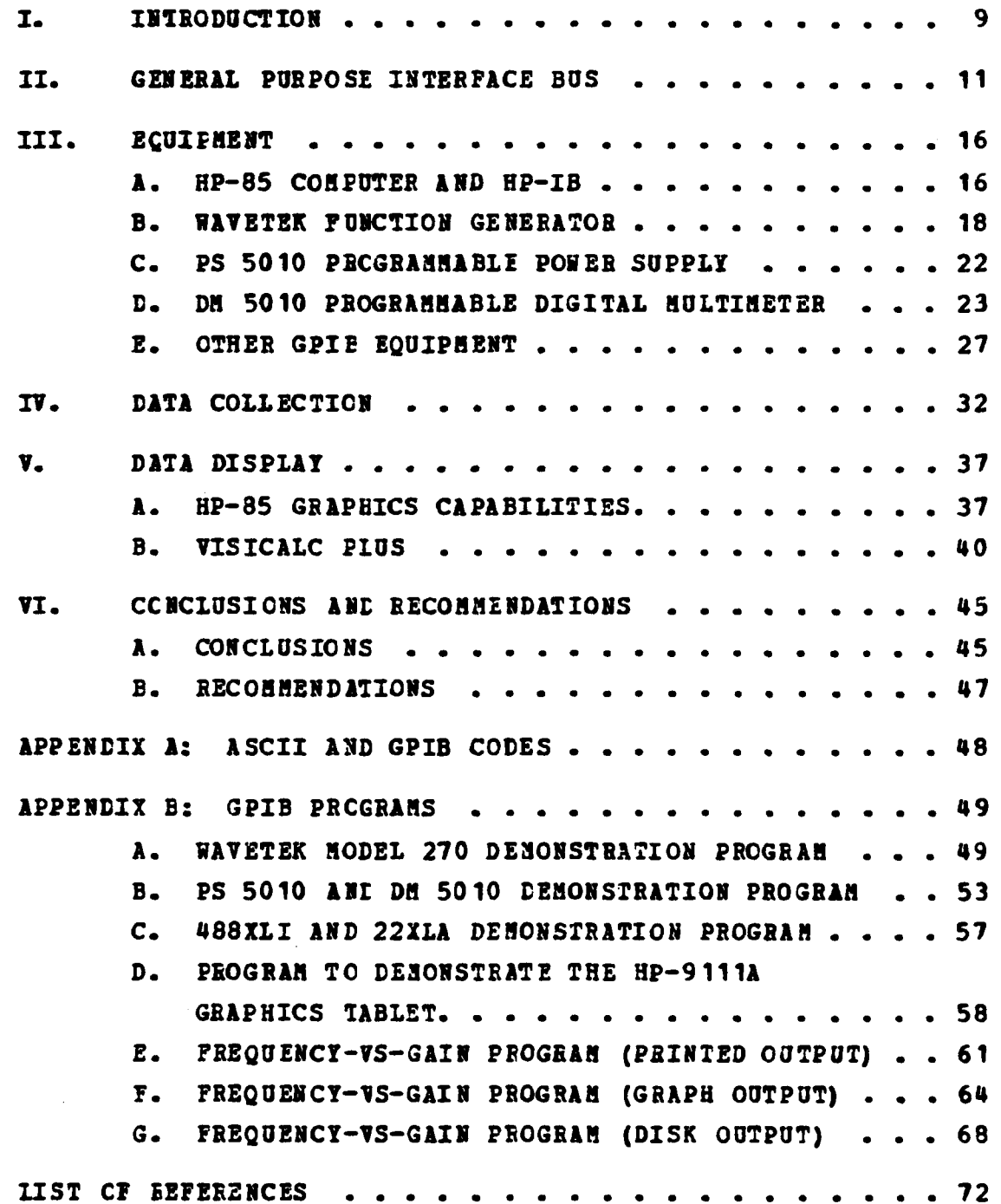

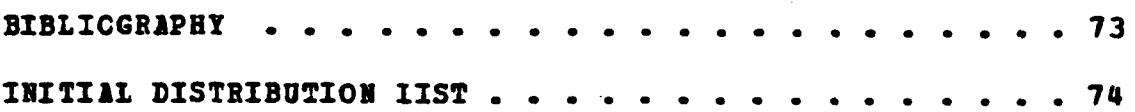

Text.

**TARRET DE L'ANDRE DE L'ANDRE DE L'ANDRE L'ANDRE L'ANDRE L'ANDRE L'ANDRE L'ANDRE L'ANDRE L'ANDRE L'ANDRE L'ANDR** 

# LIST OF TABLES

 $\label{eq:2.1} \frac{1}{(1-2\pi)^2}\frac{1}{2\pi}\frac{1}{(1-2\pi)^2}\frac{1}{(1-2\pi)^2}\frac{1}{(1-2\pi)^2}\frac{1}{(1-2\pi)^2}\frac{1}{(1-2\pi)^2}\frac{1}{(1-2\pi)^2}\frac{1}{(1-2\pi)^2}\frac{1}{(1-2\pi)^2}\frac{1}{(1-2\pi)^2}\frac{1}{(1-2\pi)^2}\frac{1}{(1-2\pi)^2}\frac{1}{(1-2\pi)^2}\frac{1}{(1-2\pi)^2}\frac{1}{(1-2\pi)^2}\frac{1}{(1-$ 

**REAGENERY** 

الكمام والمتحدث والمتعارف والمتعارف والمتحدث والمتحدث

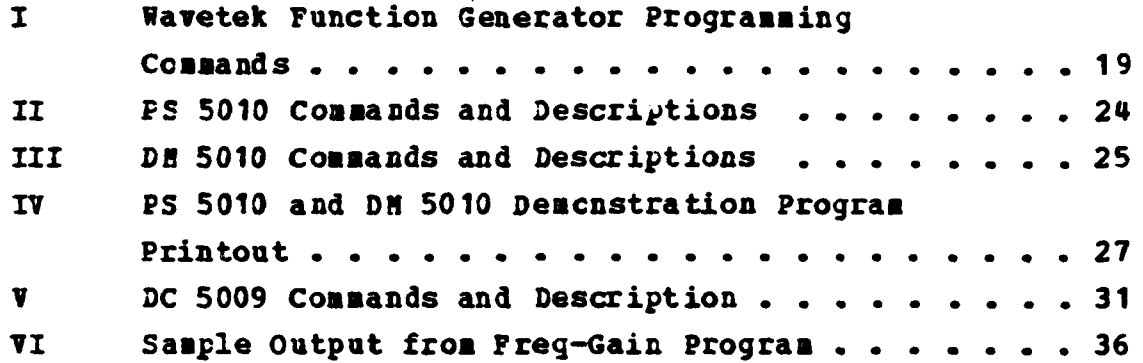

المحمد المستقبل المستقبل المستقبل المستقبل المستقبل المستقبل المستقبل المستقبل المستقبل المستقبل المستقبل المستقبل المستقبل

<u> Alexandrich (Alexandrich)</u>

## **LIST OF FIGgRS**

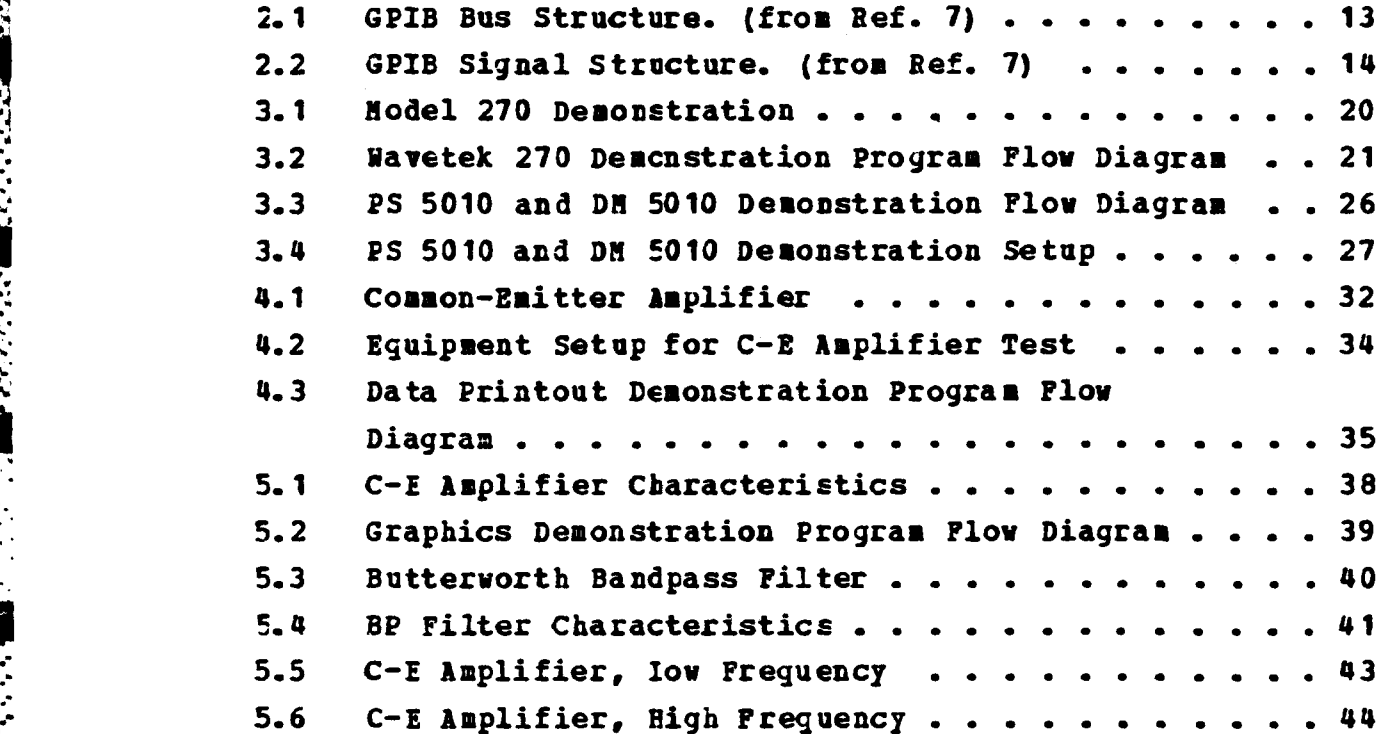

F

<u> Andre Control de Mario Control de Control de Control de Control de Control de Control de Control de Control d</u>

**\* 0\*\*** \* <sup>5</sup> e- **\* \* \* S** \* **\* " S . \* \*\*\*S 5**

# **JOW 1ljP7 UIr**

Spurred **by** the **icv** cost and availability of microconputers and other similar products of **the** integrated circuit revoluticn, new uses of **microcomputers** and other programable equipments are becoming widespread. The use of microcomputers to control data acquisition, and, once the data has been acguired, to optimally display results is much faster and often more accurate than manual methods. Basic electronics laboratories for courses such as **EC-22 11, EC-2212** and **EC-2215** taught at the Naval Postgraduate School, and tasic digital courses such as EC-2811 and EC-2812 currently use non-programmable test equipment. The use of a microcomputer contrcller and programmable test equipment could provide the following advantages over the current manual methods:

- **(1)** More consistent results in repeated measurements, since a computer-controlled system is not subject to operator fatigue.
- (2) Greater throughput because computer-ccntrclled systems are generally faster than manual methods.
- **(3)** More thorough testing because system speed allows more parameters to be measured in a shorter time.
- (4) Eesults expressed in scientific or engineerirg units, since many system controllers are capable of on-line data manipulation.
- (5) Greater accuracy because system errors can be measured automatically by comparison to theoretical or pretabulated values, stored and accounted for in the results.

- **\*: (6)** Adaptive data acquisition where a system can be programmed to branch to other measurements to help pinpoint problems when it measures an abnormal condition.
	- **(7)** Capability to store measurement results in comruter memory, on disk or tape, or on a hard copy.

3333333

- **(8)** Better data display, since microcomputer-generated graphs and plots have olvious advantages **in** tize and accuracy over those done by hand.
- (9) Immediate fewdback to students since data plots are readily available for interpretation.

The objective of this study was to show how the use of a microcomputer and programmable test equipment could replace the current procedure for conducting basic electronic laboratories. Methods for data collection and display were examined and comparel to manual methods.

**Tc** meet the objectives of this study various programmable test equipments were evaluated *.* Programs for the HP-85 ccmputer were written to aid in the evaluaticn. Chapter II discusses the General Purpose Interface Bus and gives scme background on its adoption as IEEE Standard 488-1S78. Chapter III is an introduction to the equipment used in this study including a summary of each equipment's capabilities. Chapter IV discusses the use of programmable test equipment for data collection. The frequency response of a simple circuit is evaluated as a demonstraticn. Chapter V discusses the display of data acquired from frogrammable test equipment including computer-generated plots examples of which are shown. Appendix A is an ASCII and IEEE 488 code chart and A<sub>12</sub>endix B is a collection of the rrograms developed to demonstrate and evaluate the programmable test equipment.

# II. GENEEAL PURPOSE INTERFACE BUS

There are many applications where the measurement power of interactive instruments can be further enhanced **by** coupling them to a desktop computer or minicomputer. Cperating in a remote mode can provide more exact, errcrcorrected results as compared with conventional manual operation techniques.

Presently, three major factors have combined to reduce significantly the engineering development costs of configuring measurement systems:

- **(1)** Distributed ccmputing through the growing number of instruments with internal microprocessors,
- (2) The Lroad chcice of computers ranging from inexpensive, easy-tc-program desktop computers to more sophisticated computer systems capable of managing multi-station instrument clusters and complex data bases, and
- **(3)** The availability of standard interface equipment such as the GPIB which allows the easy interface of different equipments from different manufacturers.

In **1972,** the **U.S.** Advisory Committee, composed of diverse interests representing both users and manufacturers established initial goals and then adopted an interface concept. The Hewlett-Packard Corporation had for scme time teen a leader in measurement technology research, and the HP Interface Bus was adopted by the committee as an appropriate starting point. **A** draft document was subsequently written and evaluated by members of the committee, and then

submitted as the **U.S.** proposal to the International Electro-technical Commission **(IEC)** in the autumn of **1972.** Since then, the interface has undergone a number of minor changes to accommodate various needs at the international level.

Ř

**HARRY BERREE BARRY** 

*PARK DEPARTMENT CREATER* 

In September 1974, the parent technical committee, IEC **TC76,** approved the main interface draft document for a formal ballot among the member nations of the **IEC.** Balloting took place in **1976,** and IEC recommendation **625-1** was adopted. The **IC** recommendation, using a different connector, is totally compatible with the current HP-IB.

Using the HP-IB as a model the **IEEE** Standards Poard approved IEEE Standard **488-1975** "Digital Interface for Programable Instrumentation (GPIB)", first published in **1975** and again published in **1978** with minor editorial changes as **IEEE** Standard **488-1978.** In January **1976,** the American National Standards Institute adopted the IEEE standard and published it as ANSI Standard **MC 1.1.**

The standardized interface concept is now **well** accepted. More then 2000 products that are compatible with the IEEE Standard are today available from more then **250** manufacturers over 14 countries.

The GPIB has a party line structure where all devices on the bus are connected in parallel as shown in figure 2.1. 7he **16** signal lines, shown in figure 2.2, within the passive interconnecting GPIB cable are grouped into three clusters according to their functions as follows:

- **(1)** Data Bus **(8** signal lines)
- (2) Data Byte Transfer Control Bus **(3** signal lines)
- **(3)** General Interface Management Bus **(5** signal lines)

12

**. '.' .'.' /....'%."•. .- .- :..-% .o. -.-.. &-.o** KZ **-..-. C'.. --.-, ' o% ,** .\*N\*\-

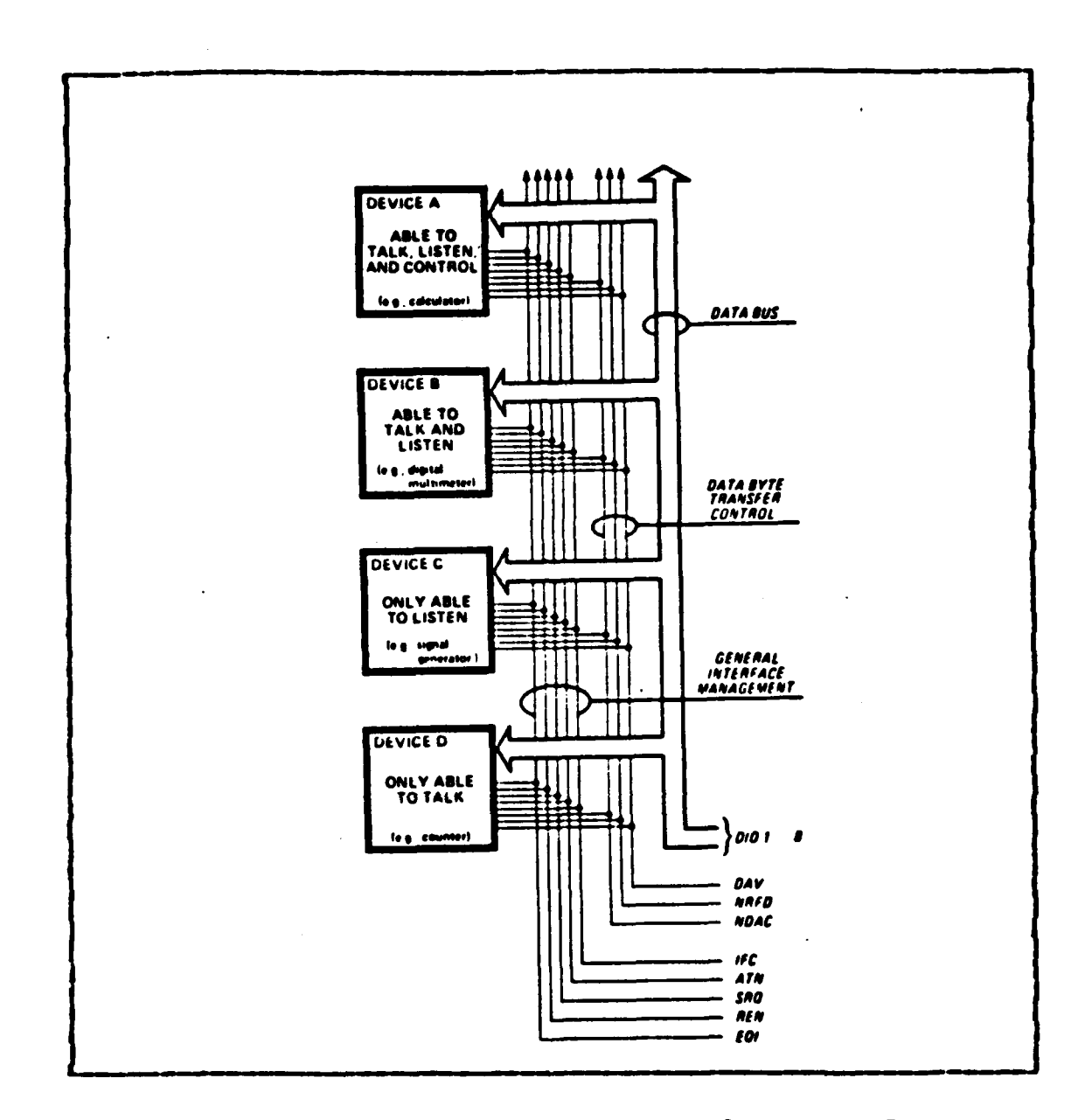

**4722222** 

**Benedict State** 

**GASANO I DELETER** 

**CONTRACTOR** 

- **2 \*16**

Figure 2.1 GVIB **Bus** Structure. **(from Ref. 7).**

**The** Data Input-Output **(DIO)** Bus consists of eight signal **lines** that carry data in a bit parallel, byte serial format across the interface. These signal lines carry addresses, program data, measurement data, universal **commands and** status bytes to and **from** devices interconnected in a system. Figure 2.1 GPIB Bus Structure. (from Ref. 7).<br>
The Data Input-Output (DIO) Bus consists of eight signal<br>
lines that carry data in a bit parallel, byte serial format<br>
across the interface. These signal lines carry addresses

*\_ 2* **.-**

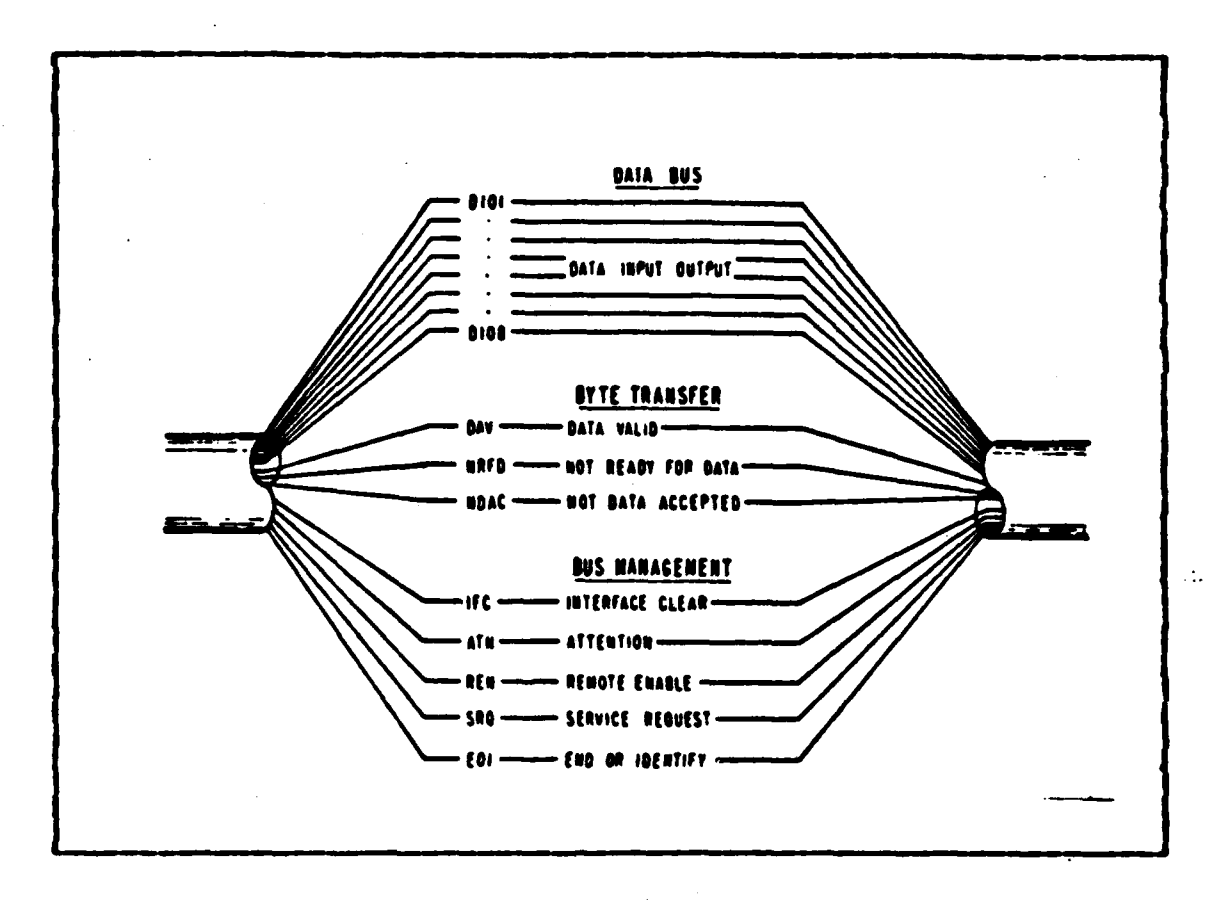

المراسم المراسم المراسم المراسم المراسم المراسم المراسم المراسم المراسم المراسم المراسم المراسم المر<br>المراسم المراسم المراسم المراسم المراسم المراسم المراسم المراسم المراسم المراسم المراسم المراسم المراسم المراس<br>المراسم ا

**MARTH'** 

333333

**Figure 2.2** GPIB Signal Structure. (from Ref. 7).

lines is indicated by the ATN (attention) signal. When the ATN signal is true (asserted), either address or universal commands are present on the data bus and all connected devices are required to monitor the DIO lines. When the ATN message is false, device dependent data (e.g., programming data) is carried between devices previously addressed to talk and listen.

Transfer of each byte on the Data Bus is accomplished via a set of three signal lines: DAV (data valid), NRFD (not and NDAC (not data accepted). ready for data), **These** signals operate in an interlocked handshake mode. **Two** signal lines, NRFD and NDAC, are each connected in a logical AND (wired OR) to all devices connected to the interface.

The **DAY** signal is sent **by** the talker and received **by** potential listeners whereas the YRFD and **NDAC** signals are sent **by** potential listeners and received **by** the talker.

**The** General Interface anagement Lines manage the bus to effect an orderly flow of messages. The IYC (interface clear) message places the interface system in a known quiescent state. **SEQ** (service request) is used **by** a device to indicate the need for attenticn **or** service and to reguest an interruption of the current sequence of events. **REN** (remote enable) is used to select between two alternate sources of device prcgran data. **ECI** (end or identify) is used to indicate the end of a multiple byte transfer sequence or, in conjunction with **ATN,** to execute a polling sequence.

Data byte transfer on the DIO signal lines is accomplished using an interlocked handshake sequence on three signal lines; data valid (DAV), not ready for data (NRFD) and not data accepted **(NDAC).** The talker uses **DAV** to signal the presence of a valid byte of data on **DI01-DI08.** Each listener indicates its acceptance of the data **by** asserting **RFD** message false **and DAC** message true. The talker then asserts the **DAY** aessage false and the listener, when it is able to receive a new data byte, asserts **RFD** true and **LAC** false. Thus the handshake sequence is complete. When two or more devices are "listening" each device particijates in the **same** handshake cycle. Data is transfered asynchronously at the rate of the slowest listener.

**a** sore complete discussion of the GPIB can be found in the **IEEE** Standard LEef. **7].**

#### III. EQUIPHENT

In this chapter various **GPIB** compatible equifsent **will** be discussed. That equipment which seem most likely candidates for basic electronic laboratory use are discussed first and in greater detail. Equipment whose use is less readily apparent and **some** equipment where less research was conducted are discussed last.

#### **AP-85 COMPUTER AND BP-IB**

**RENTISTS** 

**ENGENOUSE CONTROLS AND DESCRIPTIONS OF POPPORTS PROPERTY** 

The Hewlett-Packard Interface Bus (HP-IE), is Hewlett-Fackard's implementation of the IEEE-488-1978 interface standard (GPIB). As discussed in Ref. 1, the purpose of the **HP-IB** is to provide mechanical, electrical, timing, and data compatibilities between all devices adhering tc the standard. Interfacing other devices to computers has been greatly simplified **by** the HP-I!. In general **the** use of the **HP-I!** allows the opezator to concentrate on what is to be communicated and give little thought to compatibility and handsbaking. The HP-IB uses standard ASCII and easily understocd control signals.

**It** one uses the HP-IB option accessory, the Hewlett-Fackard Sodel **85** microcomputer has the necessary capabilities to allow it to function as system cchtroller. Using the HP-IB, the HP-85 can take control of programmable test equipment, direct their operation, **and** store test data returned frcm the equipment. The computer can store data on magnetic disk or tare, display the data using tuilt-in graphics capabilities or a reucte plotter, or print a hard copy cf the data.

Three primary ccusands that the **HP-85** uses to control prograsable test eguipment are the **"OUTPUT",** "ENTER" and "TRIASIER" commands. The **"OUTPUT"** command is used to **send** data **frcm** the computer to the test equipment. **The** statement must contain the destination device address and a list of items **tc** be output (e.g. the command **OUTPUT 720; X,** outputs the variable **X** to device **720).** The "ENTER" command is used to send data from a designated equipment to the computer. The statement must contain the source device address and a list of items to be eutered (e.g. the command ENTER **720;** *X,* enters data to variatle **X** from device **720).** The **"TRANSFER"** command is used to move data to and from a established buffer area. This command is used to move data from one device tc another when neither device is the bus ccntroller (e.g. the command **TRANSFER 706** TO **Z\$ COUNT 100,** will transfer **100** bytes **cf** data from device **706** to the buffer space designated as **ZS.** The command TRANSFER Z\$ TO **710 YES,** will transfer the data in buffer space **ZS** to device **710** using fast-handshake).

When a device enccunters a situation which requires the **.** contrcller's attenticn or action, it signals the contrcller with a service request **(SRQ). A** service request **may** be generated whenever an event such as an error or change of status cocurs. **A** service request is handled **by** the contrcller as an interrupt and may be processed or ignored. **If** the ccntroller is ;rogrammed to process the **SRQ** Interrupt it must first determine who sent the interrupt, and then **why -** the **SSQ** was generated. The controller can determine who sent the service request by performing a parallel poll. This is like a discussion leader asking those persons vith problems to raise their hands. Once the controller determines which device generated the **SRQ,** it can determine the specific problem **by** Ferforming a serial poll. This involves

**d, Andre Andre Andre Andre Andre Andre Andre Andre Andre Andre Andre Andre Andre Andre Andre Andre Andre Andre** 

网络发展的

**BOLEVALL** 

**CONTROL** 

querying a device as to its status. The information returned **by** each device is dependant upon the nature of the device and can be found in the instruction manual for that specific equipment (e.g. error code **98** indicates an execution error for the Tektronix **PS 5010** but could indicate a different type of errcr **for** some other device). **A** complete discussion on handling service rejuests can be found in Ref. **1.**

#### **B. UIVEYEK FUNCTION GENERATOR**

**CONTRACTOR** 

**CENTRAL PROPERTY** 

'his section discusses the Wavetek Model **270** Programmable Function Generator and how to control it using the HE-85 Microcomputer.

As described in Ref. **2,** the favetek Model **270,** 12 MHz Prograsmable Function Generator, is a **0.01** Hz to 12 MHz multifunction generator that can operate in continuous, trigger, gated or burst modes, at generator levels to 20 volts peak-to-peak. The generator prodaces sine, triangle, and square waves, with from **\*5** to **-5** volts of **DC** offset. **The** function generater settings can be made from the front panel or, with the General Purpose Instrument bus, from a microcomputer controlling the experiment. Numbers can be input in free format, (i.e. fixed point, floating point, or exponential notation). Parameters **Aay** be entered in any crder. **All** entries are checked for errors and displayed on the front panel. Current parameter settings may ke checked **by** pressing the corresponding button on the front panel. **Up** to **80** ccmplete sets of programming may be stored in the generator and rapidly recalled.

The lavetek Model **270** Programmable Function Generator can be ccntrolled ty the **HP-85** Microcomputer over the Hewlett-Packard Interface Bus (HP-IB). The handshaking **ani**

data transfer is accomplished as discussed in Charter 2. The Mcdel 270 is controlled by sending commands over the **GPIB** The function generator interprets the data lines. commands and responds as directed. When the function generator is directed by the computer to send data, it uses the same data lines that the computer used to send commands. Table I is a partial list of function codes used by the computer to control the function generator.

ኯዄዀዀዀጜዄፙዄጜዄጟቘጟዄጟዄዄዄጟዄጟዄ<u>ኇዄኇዄኇዄኇዄኇዄኇዄኇፙኇጜጟፙፙጟዸዿኇዄኯ</u>ዄዸቝ

المناه المناطقة المناطقة المناطقة المناطقة المناطقة المناطقة المناطقة المناطقة المناطقة المناطقة المناطقة المناطقة

#### **TABLE I**

#### Wavetek Punction Generator Programming Commands

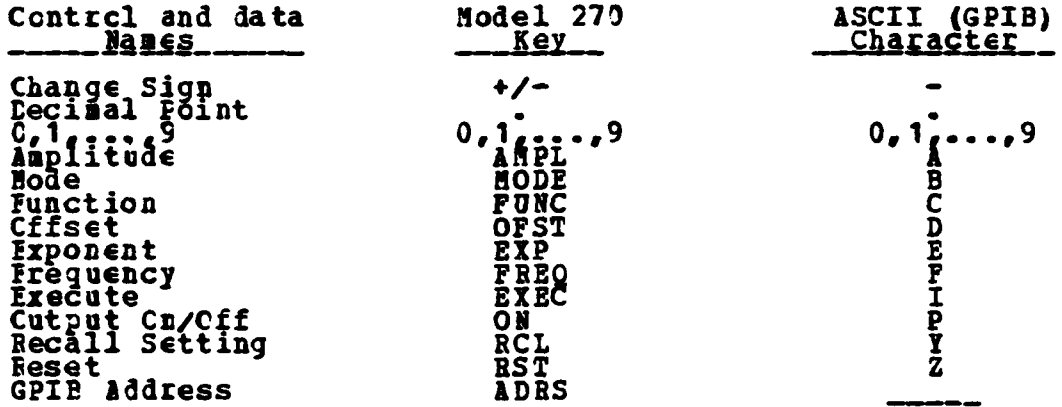

The computer and function generator are connected using the RF-IE. The function generator's factory-set address can be found by pressing the "ADRS" button on the front panel. If scme cther address is desired it can be entered frcm the front panel by pressing "ADRS", entering desired address and The address must be used in all computerpressing "EXEC". to-generator communications. The function generator output is connected to provide waveforms to desired destinations (an oscilloscope is good for demonstration purposes), the computer program is loaded, and the system is ready for operation.

**he** sample program provided in appendix **B,** was written to provide a simple tands-on means of system familiarization. It does not demonstrates all the model **270'** capabilities. To use the sample program configure a system such as the one shown in Figtre **3.1. A** simplified flow diagram of the ;rogram is shown in Figure **3.2.**

**TESS** 

*PARKAN CONSIDERED* 

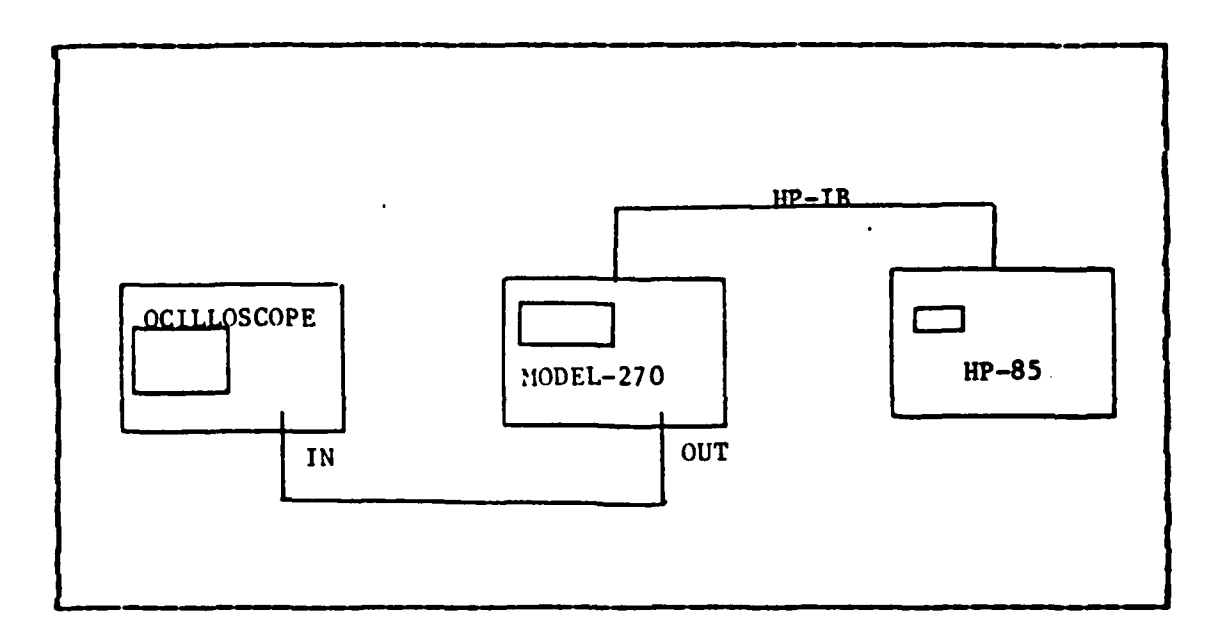

Figure **3.1** Model **270** Demonstration.

When the program is initiated the computer display will provide instructions for entering a function into the function generator. The user should respond to the displayed questions. The **"END LINE"** key is used to enter the user's response into the ccmputer. Numbers **may** be entered using integer  $(e.g., m1000")$ , floating point  $(e.g., m15.2")$ , or exponential **(e.g.,"1216")** forms. The user will be asked to enter waveform type, amplitude, frequency, and **DC** offset. is each entry is made, the Vavetek Function Generator display will show that entry. after a function has been

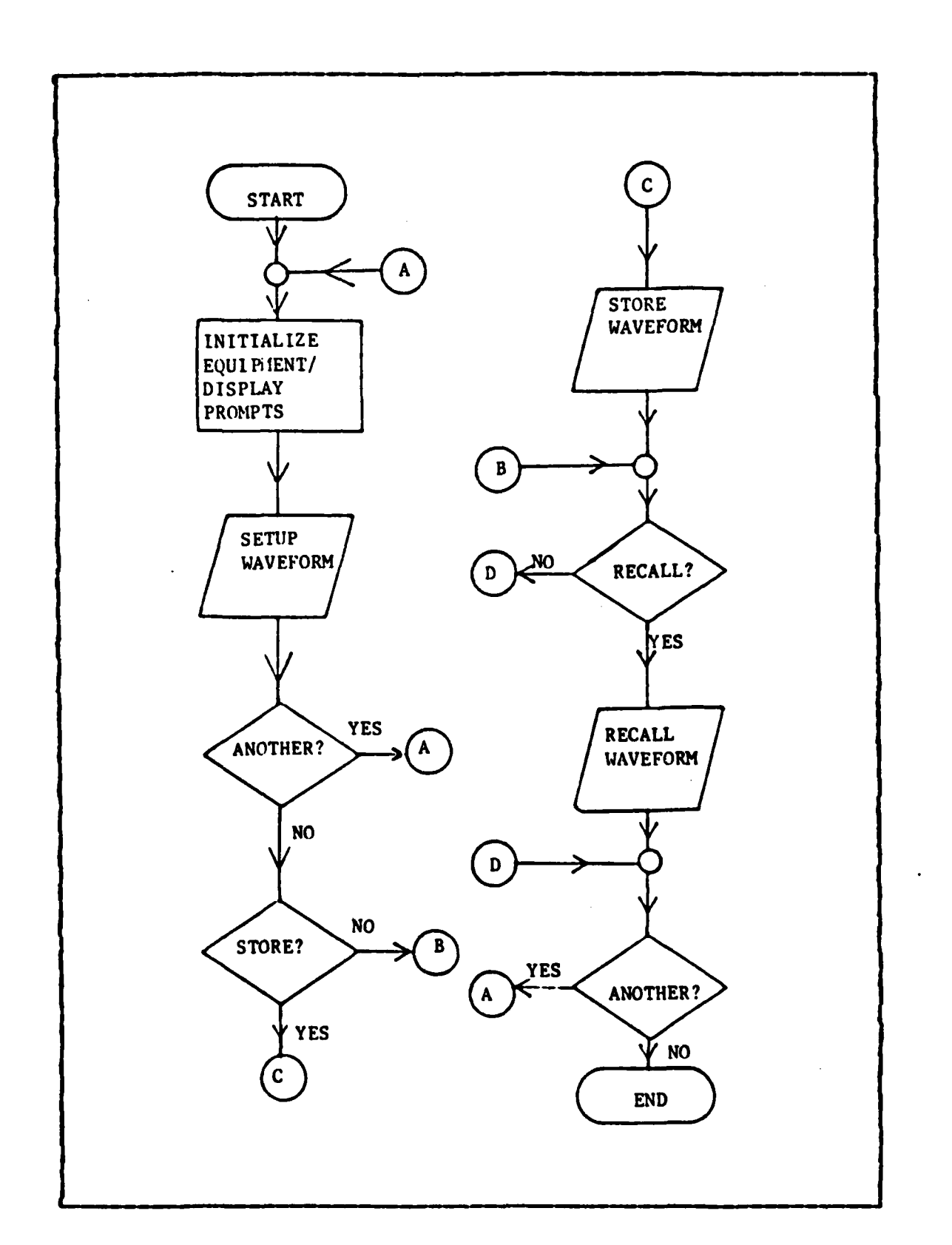

**ORDER MARKETEE AT AN** 

**Contract Contract Contract** 

ur.

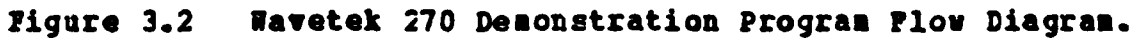

 $21$ 

fully selected, the function will be gated to the function generator output and displayed **on** the oscilloscope, and the computer **will** query the function generator as to its status. 7he function generatcr's response will be printed on the computer's printer.

**7he** sample program also contains a section on the use of the function generatcr's memory. It allows the user to store functions in the Model 270's memory and to recall and display previously stcred functions. This demonstrates the ability of the Wavetek function generator to store and recall up to eighty waveforms.

Fcr a more detailed description of the function generator's capabilities, the user should refer to the Instruction Manual for the avetek Model **270,** Programmable Function Generator *[ Ref. 2].*

#### **C. PS 5010 PROGRADBD1LE POWER** SUPPLY

,2

**ZEERSKE** 

**ERGEER** 

5555

**V.**

The Tektronix **PS 5010** Programmable Power Supply Frovides a floating dual supply and a ground-referenced logic supply. Each supply has independent constant voltage modes or constant current modes with automatic crossover.

The floating supEly provides 0 to **+32** volts **DC** and **0** to **-32 vclts DC,** both with respect to a common front panel terminal. **All** floating supply terminals can be elevated above grcund to a maximum **150** volts peak. Voltage differences **from 0** to 64 volts are available across the dual supply terminals. The floating point supplies are program-.able iz increments of **10** millivolts from 0 to **10.0** volts and in increments of 100 millivolts from **10.1** volts to **32.0** and in increments of 100 millivolts from 10.1 volts to 32.0<br>volts. The current is programmed in 50 milliamp increments<br>from 50 milliamps to 1.5 amps. from **50 iilliamps** to **1.5** amps.

**7he** logic supply provides 4.5 volts **DC** to **5.5** volts **DC** at currents to **3 amps.** The logic supply is programmable in increments of **10** millivolts from 4.50 volts to **5.50** volts Increments of **10 millivolts ifom** 4.50 volts to 5,50 volts<br>and in current increments of 100 milliamps over a range of<br>100 milliamps to 3 amps. **<sup>130</sup>**milliamps to **3** ams.

The front panel **LED** display is divided into three secticns. Each section indicates the programmed current or voltage for one supply. In the operating mode, the displays show the true output voltage when operated in the constant voltage mode or ccrrent when operated in the constant current mode. **A** acre complete description of the **PS 5010** specifications can be found in Ref. **3.**

Table II is a condensed list of coamands used ty a system ccntroller to direct the **PS 5010.**

A demonstration **for** the **PS 5010** and the **DA 5010** combination is included in Appeadix **E.** This program is discussed in the fcllowing section covering the DM **5010** Programmable Digital Multimeter.

#### **D. DR 5010** PROGRANNABLE **DIGITAL MULTIMETER**

The Tektronix **DI 5010** Programmable Digital Multimeter measures and displays dc voltages, resistance, true rms ac voltages, and voltages consisting of a dc level plus an ac waveform. Range selection is automatic or manually incremented. A diode test function provides a **1** milliamp current output for diode testing. Measurements are made via frontpanel connectors or a rear-interface connector.

7he **DR** 5010 alsc performs calculation for averaging, scale and offset, ccnversicn to dBm or reference dB, and compariscn. Measurements and calculations are indicated on a signed 4 1/2 digit LED display. The decimal point is automatically positicned and leading zeros are blanked.

**23**

**a. .** \ **. %%** .\*\*,\*, ....

#### **TABLE II**

 $\sum_{i=1}^{n}$ 

**SANA CALIFORNIA** 

いんかん ストール いんかい しょうかんかん

#### PS 5010 Commands and Descriptions

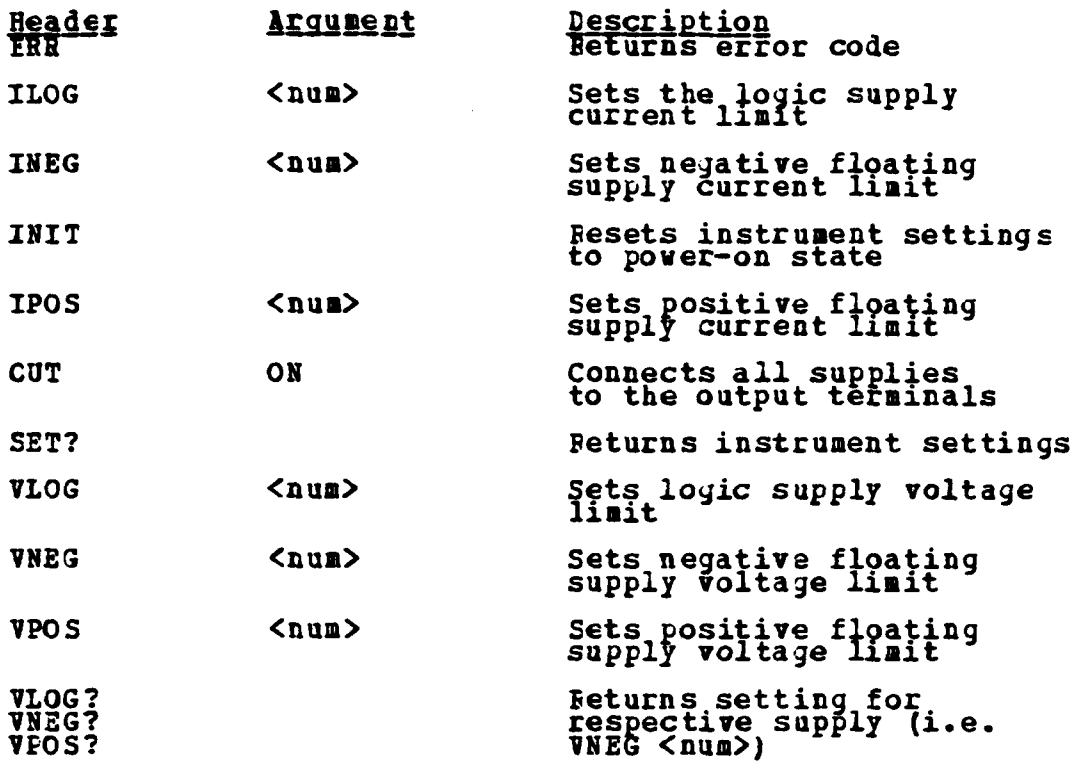

The operation of the DM 5010 is programmable via highlevel commands (ASCII) sent over the GPIB. The DM 5010 can send information about front panel control settings, measurements, and calculations via the bus to the GPIB controller. Measurements and calculations are triggered by interral circuitry (at a normal or fast rate), front panel push button, GPIB command, or external signal via the rearinterface connector. A more detailed description of the DM 5010 specifications and operating instructions can be found in Ref. 4.

Table III is a condensed list of commands used to control the DM 5010 via the GPIB.

## TABLE III

#### DN 5010 Commands and Descriptions

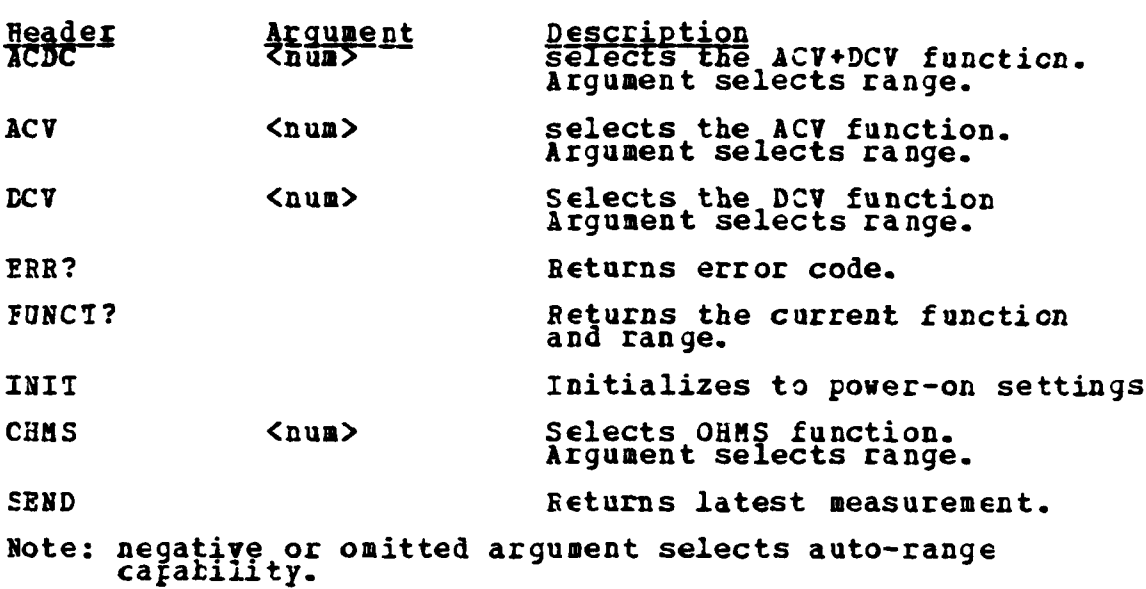

**A** demonstration program for the **PS 5010** Programmable Power Supply **and** the **EM 5010** Programmable Digital Multimeter is included in Appendix B. **A** simplified flow diagram for this program is shown in Figure **3.3.** To run the program the systes is configured as shown in figure 3.4. The program is loaded and run in the HP-85 computer following the instructions displayed on tke screen. The program guides the user through the setup of each of the PS 5010's voltage supplies. At each step the DE 5010 will measure and display the voltage level. The computer will also read the **DR 5010** and print the reading or the printer. A WAIT **1000 (1** seccnd delay) command is used in the program just before the **computer** reads the meter. !his delay ensures that the computer will not try to read the meter before the reading **has** settled. Reference 4 shows the maximum settling time when reading **AC** volts (true **RMS)** to be 1.2 seconds. **lale** IV shcws a sample printout.

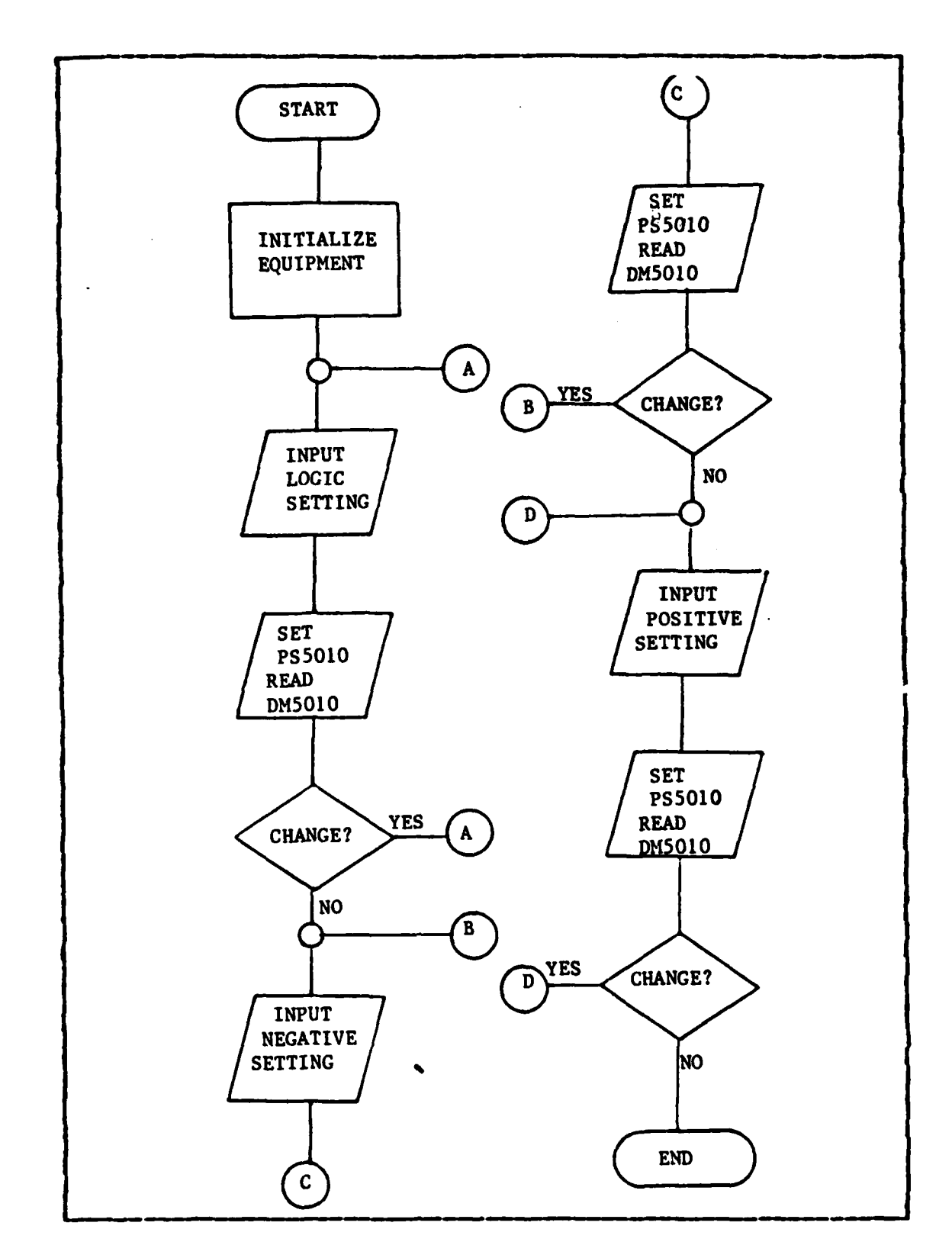

المرمز بالراهيم المجراة

**BELEVEL A** 

All Call Call Call

じんこう いいこう アイディング

֧֦֝֝֝֝֝֝֝֬׆<br>֧ׅ֧֧֧֝֜֬֘׆

a wasa

**Figure 3.3** PS 5010 and DH 5010 Demonstration Flow Diagram.

26

۰,

₩₩₩₩₩₩₩₩₩₩₩₩₩₩

 $\mathbf{r}$ ,  $\mathbf{r}$ ,  $\mathbf{r}$ ,

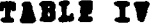

FS 5010 and DH 5010 Demonstration Program Printout

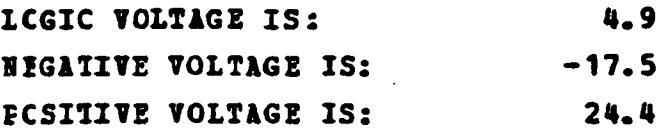

**BARTAGO CARRIER DE L'ANT** 

**ANTI VISITES** 

**CONSIGNATION** 

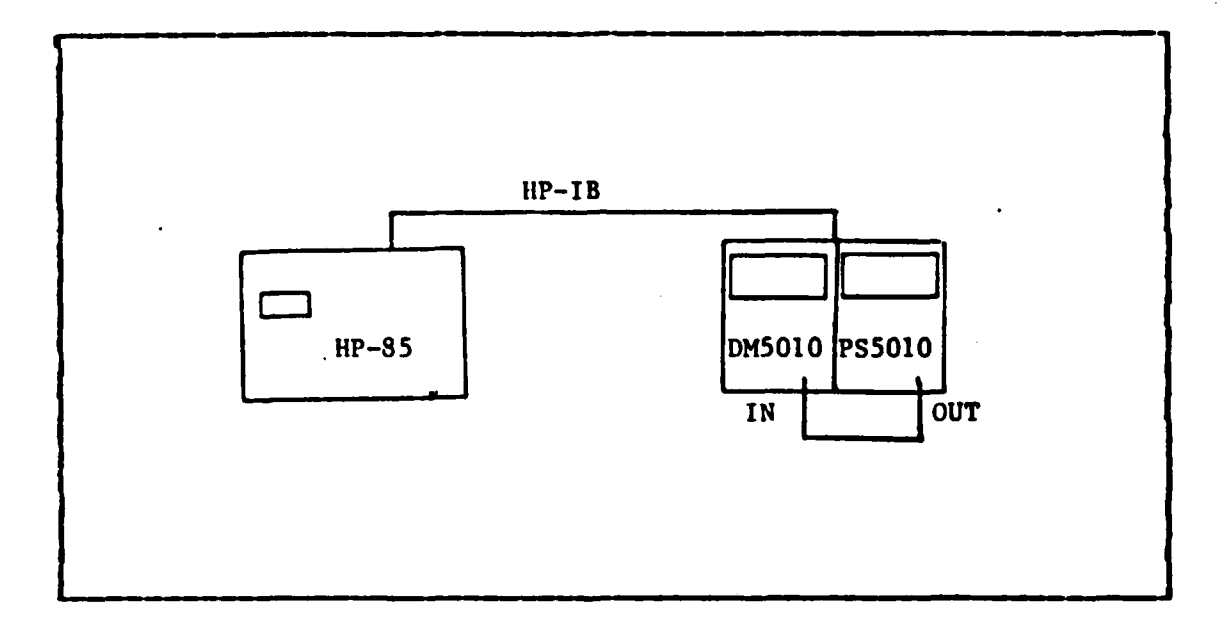

PS 5010 and DH 5010 Demonstration Setup. Figure 3.4

This discussion and the demonstration program cover only a small percentage of the DH 5010's capabilities. For nore details refer to the programming manual [Ref. 4].

#### $\Sigma$ . CIBER GPIB EQUIPRENT

This section discusses equipment which was not inccrporated in the research discussed in later chapters, but which right have uses in future research.

# 1. The Photodyne Model 488XLI GPIB Interface and Model 22XLA Fiber Crtic Hultimeter

The Photodyne Model 488XLI GPIB Interface Adaptor provides the logic amd control functions necessary to interface the Model **22XLI** Fiber Optic Multimeter with a GPIB controller. The ccbination of the **488XLI** and **22XLI** can operate in either the talk-only or addressable mode, as determined **by** the setting of an internal switch. In the talk-only node, it can send data to a GPIB compatible listener at one of eight switch selectable rates, frcm 2.5 readings a second to **cne** reading per hour. **In** the addressable mode, readings may be triggered or non-triggered, depending on whether its odd or even address is received from the controller. The Model **488XLI** provides an output of ASCII data, sign, and terminator. A short demonstration program is provided in Appendix B. The **488XLI** and 22XLI combination is very easy to use and program.

# 2. Hewlett-Packard 1615A logic Analyzer

The Hewlett-Packard **1615A** Logic Analyzer offers asynchronous timing diagram measurements and synchronous state measurements for use in the design and troubleshooting of digital systems. Measurement setups are simplified with a **menu** system which reduces the number and **-** complexity of front panel keys. With the format specification menu, the desired mode of operation: timing, state, or simultaneous dual-mcde, is selected. The corresponding trace specification menus then allow entry of the desired triggering and data parameters.

The **1615A** logic Analyzer was found to be not completely compatible with the **HP-85** Computer. Using the **HP-85** as system controller, it was possible to set all parameters into the **1615A,** but data could not be transferred from the **1615A** to the **HP-85.** The problem in data transfer

**28**

**'**

**..**

**.**

seems to be one of a not fully compatible handshake. When the **HP-85** directs the **16151** to send its data, the **16151** goes to the talk node and places the first byte of data **on** the bus, however the **DA1** (data valid) line is not set. Since the **HE-85** does not receive **DAV** it does not accept the first byte **of** data and the entire system locks up with neither the **HP-85** nor the **16151** responding to keyboard inputs.

Hewlett-Packard engineers who were consulted on this problem suggested that this problem might be circumvented by directing the **16151** to transfer its data to a printer cr buffer s;ace rather then to the HP-85 directly. Further research is needed to see if this solution will work. The **16151** Logic Analyzer would be a very valuable piece of equipment for basic digital laboratories. Efforts should be made to solve the compatibility problem or to find a comfatible controller.

#### З. **Hewlett-Packard 9111A Graphics Tablet**

**The** Hewlett-Packard **9111A** Graphics Tablet is used to input coordinate points to the microcomputer. It also has the ccoputer keyboard.

3. **Emulatt-Packard 91111 Sraphics Tablet**<br>The Hewlett-Packard 91111 Graphics Tablet is used to<br>input coordinate points to the microcomputer. It also has<br>sixteer menu softkeys to allow option selection away from<br>the comput It was thought that the Graphics Tablet could be used to annotate ccmputer generated plots, however this Froved not to be very workable due to the small screen on the **HP-85** computer. **A** demonstration program, included in Appendix **B,** provides an introduction to the **9111A** and its uses.

# 1. The Hewlett-Packard 59401A Bus System Analyzer

The HP-59401A Bus System Analyzer is invaluable as an aid to GPIB users in hardware design and in diagnosis of hardware and software problems encountered in GPIB compatible systems. When in the listen mode the 59401A monitors Bus traffic and can accept and store up to **32** characters

from the bus for later examination. It can slow down data transfer and handshaking so they may be observed. When used in the talk **node** the 59401A is used to drive the Bus. The Bus can te driven one character at a time **by** setting the DIO switches to the appropriate code and outputting this information to the Bus.

**RANGE AND BEATING** 

**PERSONAL PROPERTY** 

While the 59401k Bus System Analyzer is not itself a piece cf programmable test equipment, its importance in setting **up** and testing a GPIB system cannot be overstated. The ability to observe and control the handshake and data transfer lines on the bus greatly simplifies the design and trouble-shooting processes.

### 5. Navetek DC 5009 Universal Counter/Timer

The Tektronix **DC 5009** Universal Counter/Timer features reciprocal frequency, period, counting events on **\*** features reciprocal frequency, period, counting events on<br>channel B during time gates applied to channel **A** and total-<br>izing measurements to 135 MHz. It also has time interval izing measurements to **135** MHz. It also has time interval and width features cf **10 as** resolution for timing measurements. For repetitive timing measurements, averaging and pseudc-random time base modulation circuitry provides increased accuracy over a wide range of input signals. The **DC 5009** provides trigger level outputs at both the frcnt panel and rear interface for increased measurement convenience.

> The **DC 5009** is GPIB prograamable and allows any manually selectable function or mode to be operated over the GPIB tus, including all input conditioning controls. **After** the **DC 5009** is set to the remote state **by** a system contrcller, its operating modes and settings can be set and read **ky** programming mnemonics sent to it in ASCII code over the bus. The instrument settings may also be read while in the local state. The **DC 5009** connects to the bus through a GPIB-compatible connector on the TM 5000-series power module.

Measurement results are displayed in an eight-digit LED readout, with the decimal point automatically posi tioned. The displayed count overflow is indicated by a flashing display. The counter also uses three digits of the seven-segment LED display to indicate internal or operating error codes and two digits for external signal probe compensation results.

Table V is a condensed list of commands used with the **DC 5009. A** more detailed description of the Counter/Timer' s specifications and operating procedures can be found in Ref. **5.**

#### **TABLE V**

#### **DC 5009 commands and Description**

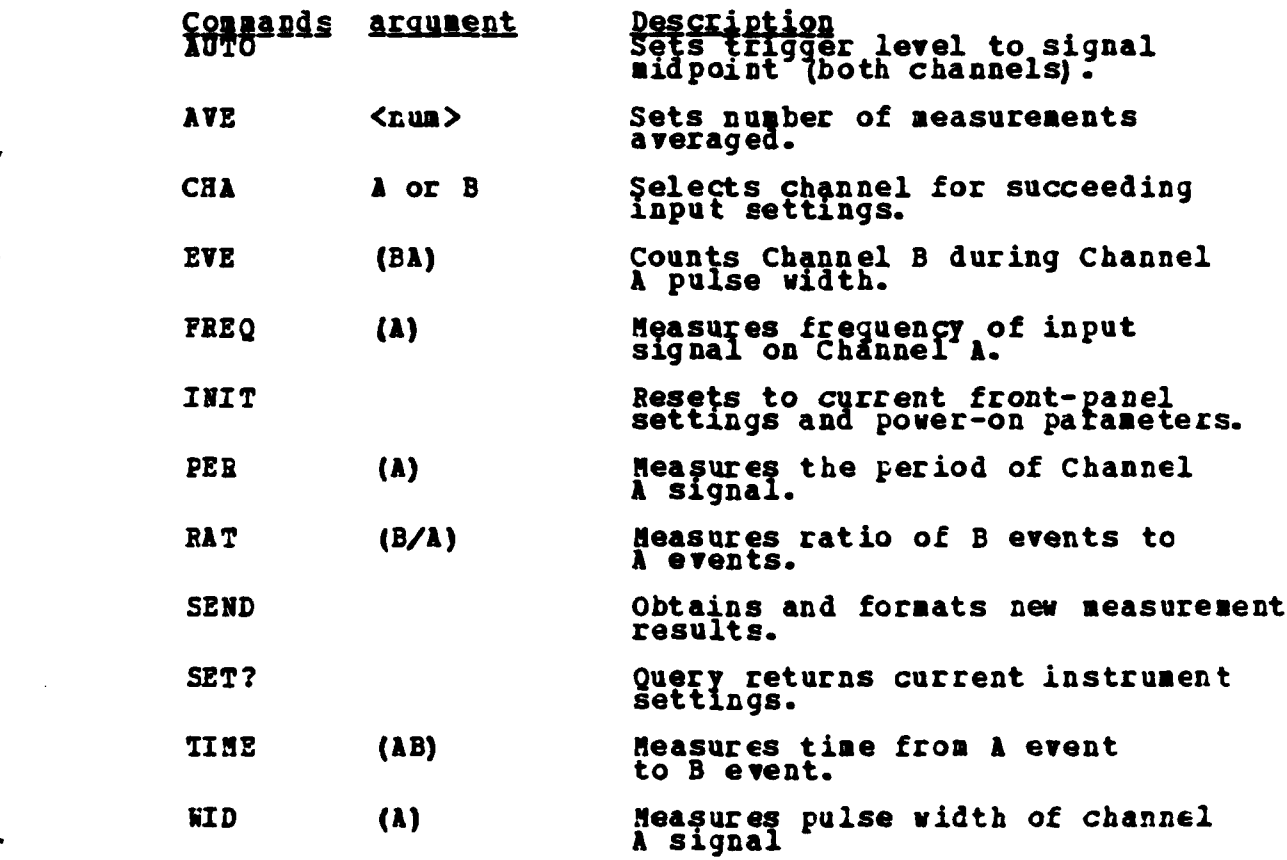

<u> 1999 - 1999 - 1999 - 1999 - 1999 - 1999 - 1999 - 1999 - 1999 - 1999 - 1999 - 1999 - 1999 - 1999 - 1999 - 199</u>

**31**

.4~~~~~~~ **# #** % \* **%.~~4** 

#### IV. DATA COLLECTION

**RANA** 

**CARL STATE** 

In the previous chapter several GPIB programmable test equipments were introduced. In this chapter it will be shown how combinations of those equipments can be used to conduct basic electronics laboratory measurements.  $\mathbf{A}$ student in a basic electronics class, such as EC-2211 at the Naval Postgraduate School, might be asked to build and evalwate the frequency response of a simple common-emitter amplifier similar to the one shown in Pigure 4.1.

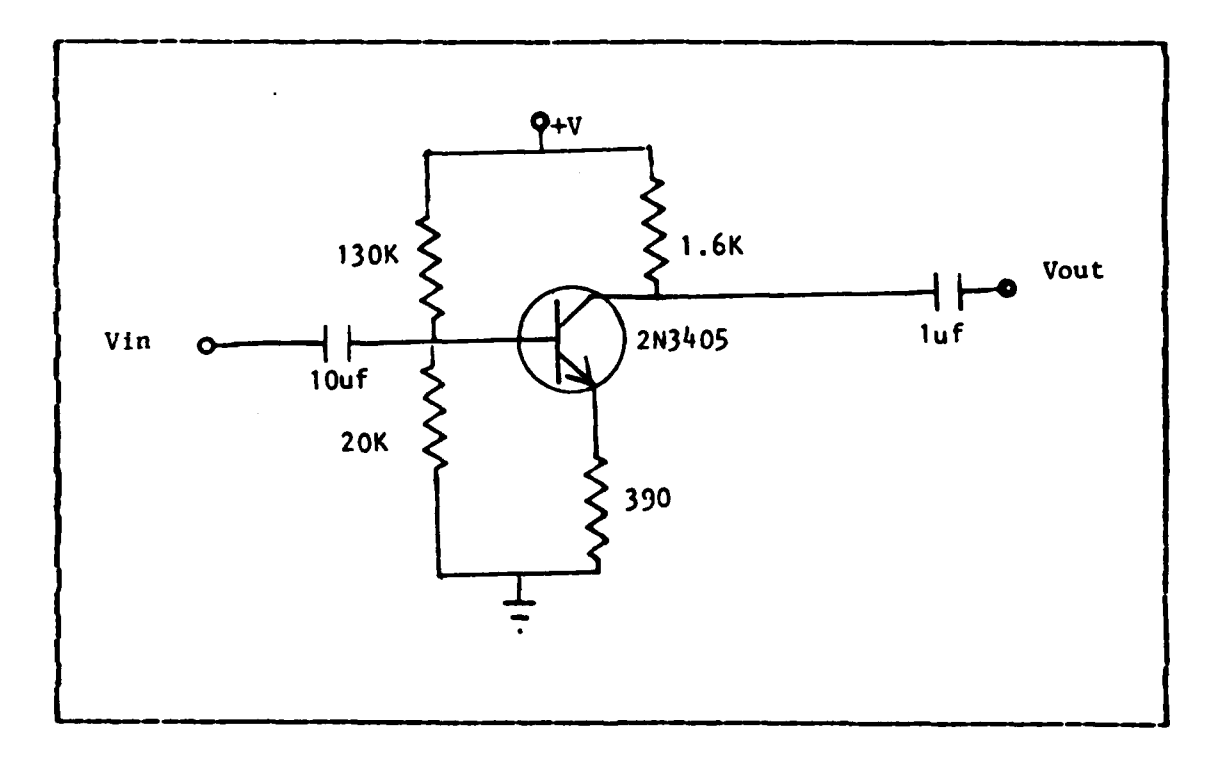

**Pigure 4.1** Common-Emitter Amplifier.

To complete an evaluation of his circuit performance he would need a signal generator, power supply, frequency counter, AC voltmeter, and an oscilloscope. He would need

to become familiar enough with each of these equipments to ensure that any data obtained from his tests was correct. Problems incountered must first be investigated for equipment setup problems.

greatly simplified procedure for investigating the  $\mathbf{A}$ same common-emitter amplifier would use programmable test equipment and a microcomputer controller. A program would insure proper equipment setup and could even perform a check to verify a proper circuit to be tested. This check would help the student identify probless in his circuit before time was lost in taking useless test data. Finally the aicrocomputer controlled test could take a greater number of data points at a much faster rate.

To test a common-emitter amplifier and obtain a printout cf frequency and gain, the following test equipment could be used: HP-85 Hicrocomputer, Model 270 Punction Generator, PS 5010 Power Supply, and the DM 5010 Digital Multimeter. **The** equipment configuration for this type of an experiment is shown in Figure 4.2.

**Control of the Second Second Second Second Second Second Second Second Second Second Second Second Second Second Second Second Second Second Second Second Second Second Second Second Second Second Second Second Second Sec** 

しんかい いっしょう しょうどう しょうしん

A sample program for the HP-85 Microcomputer which uses the equipment as configured in Figure 4.2 to test a commonemitter amplifier is included in Appendix B. The program uses the Wavetek Hodel 270 Function Generator to provide a known input to the circuit under test. The Model 270 is shifted through a range of frequencies at a constant voltage. At each frequency the test circuit's output voltage is read by the DM5010. The HP-85 Computer computes the gain at each frequency using the DM5010 readings and the known input voltage value. A simplified flow diagram for this program is shown in Figure 4.3. This program allows the user to select power supply voltages, frequency range, and number of data points to be taken. It prints out the
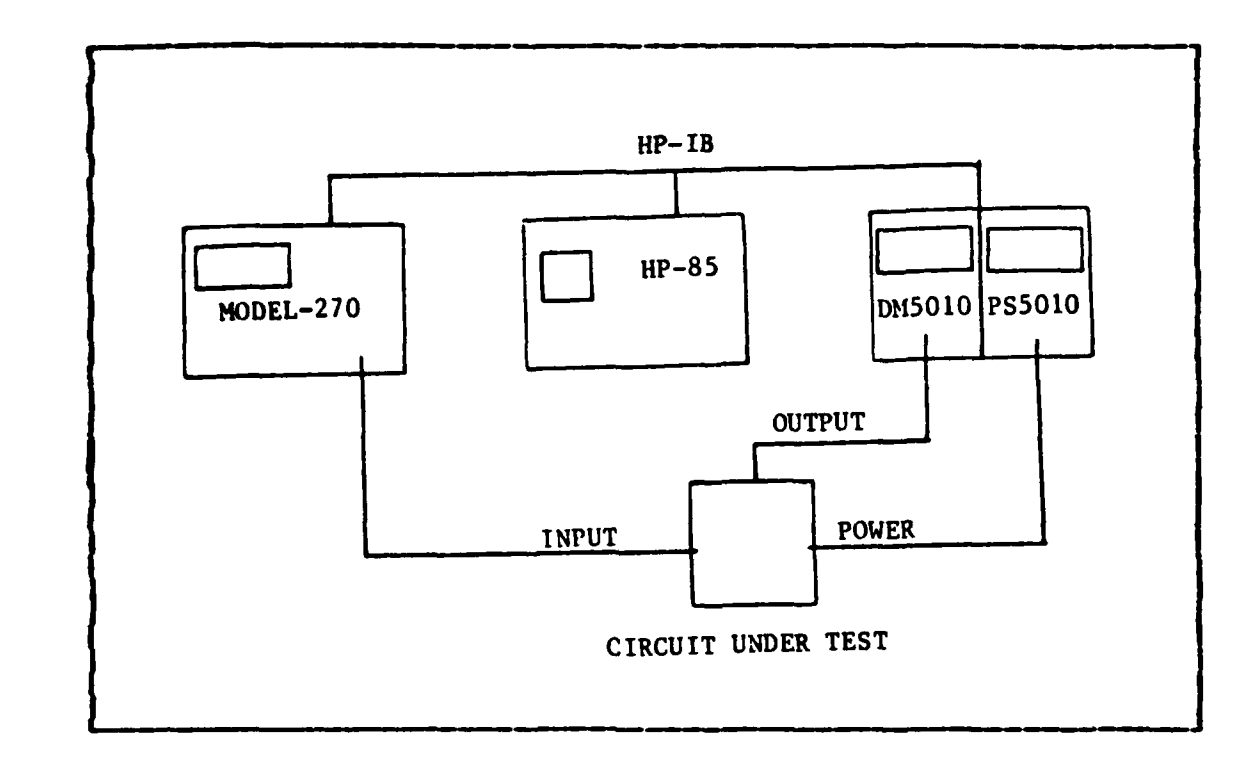

**111112 111111111** 

**CONTRACTOR** 

いいい ししけんなん しいいい

**Exam** 

**Figure 4.2 Equinent Setup for C-I Amplifier Test.**

**frequency** and gain (in dB) for each point. **All** user entries **are made from** the **HP-85** keyboard in response to displayel . uestions. **A** sample of the type of output generated is shown in Table VI.

**The** sample program is not limited to use with simple common-emitter amplifiers; it can test the frequency-vs-gain characteristics of any desired circuit, such as an amplifier or filter. A frequency counter is not needed due to the good frequency accuracy of the Model **270** Function Generator (but could easily he incorporated in the measurement **system). Many** more advanced electronics courses could use the same test equipment and program for frequency-vs-yain characteristics.

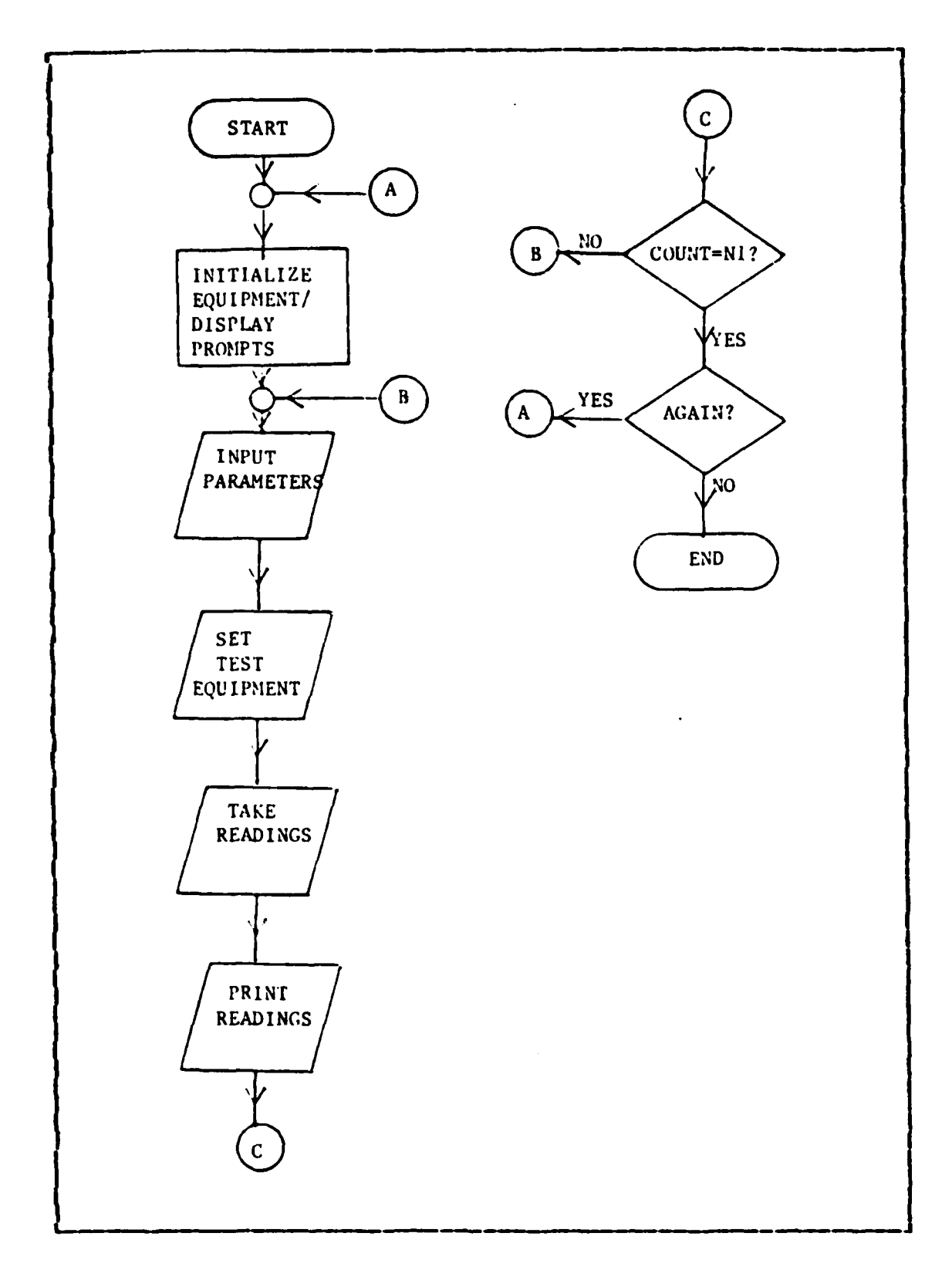

<u>u dan mana sa ka</u>

**TAN TAN** 

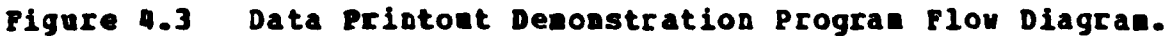

33  $\cdot$  .

У. 'n

**35**

# **TADLI TI**

ру.<br>Г **E** 

**CECERSORY** 

**BEAT AND STREET** 

しんかん いんかん しょうかい しょうかい

**CONTRACTOR** 

Sample Output from **Freg-Gain Program** 

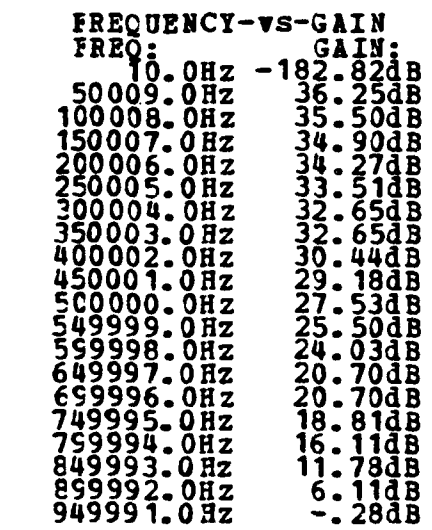

## V. DATA DISPLAI

**In** the previous chapter it was shown **how** computer controlled test equipment could obtain faster, more accurate test data. If this was all the computer could do it would be a major savings of time, however the computer can also provide a display of the data.

#### **1. SP-85 GRAPHICS CIPABILITIES.**

*<i>[.,,,,,,,* 

**BEESSEES** 

**CSSSS** 

**ANGERS** 

£22220 PM

**BEARING AND LOCATED** 

The HP-85 Micrcccmputer provides two different display areas or modes: alphanumeric and graphics. Normally the display is in the alpha mode, but the user can view the current graphics display at any time **by** pressing the **"GRAPH"** key or **by** executing the statement, GRAPH. The graphics capability of the **HP-85** enable the user to:

- **(1)** Plot data on the graphics display, thus clarifying a complex set of information in pictorial form.
- (2) Scale the display to desired proportions.
- **(3)** Generate a number of lines, curves, diagrams and designs on the display.
- **(4)** Copy anything from the graphics display to the printer with one command.
- **(5)** "Draw" and label graphs with ease.
- **(6)** Interact with the graphics display from the keybodrd.
- **(7)** Execute any graphics command from the keyboard cr in a program.

If the RP-85 is equipped with the Printer/Plotter ROM. graphics programs for the HP-85 can be plotted directly on the Hewlett-Packard 7470A Plotter by using the "TRANSLATE" command.

In Chapter 4 it was shown how the frequency verses qain characteristics for a common-emitter amplifier could be measured and printed. The same data could be plotted by the HP-85 directly. This would provide the student with a quick graphical display of the amplifiers gain characteristics. Included in Appendix B is a program which will test the amplifier, print frequency and gain for each test point, graph the data, and copy the graph on the printer. Piqure 5.1 is an example of the printed graph for the circuit shown in Figure 4.1 . A simplified flow diagram for the demonstration program is shown in Figure 5.2

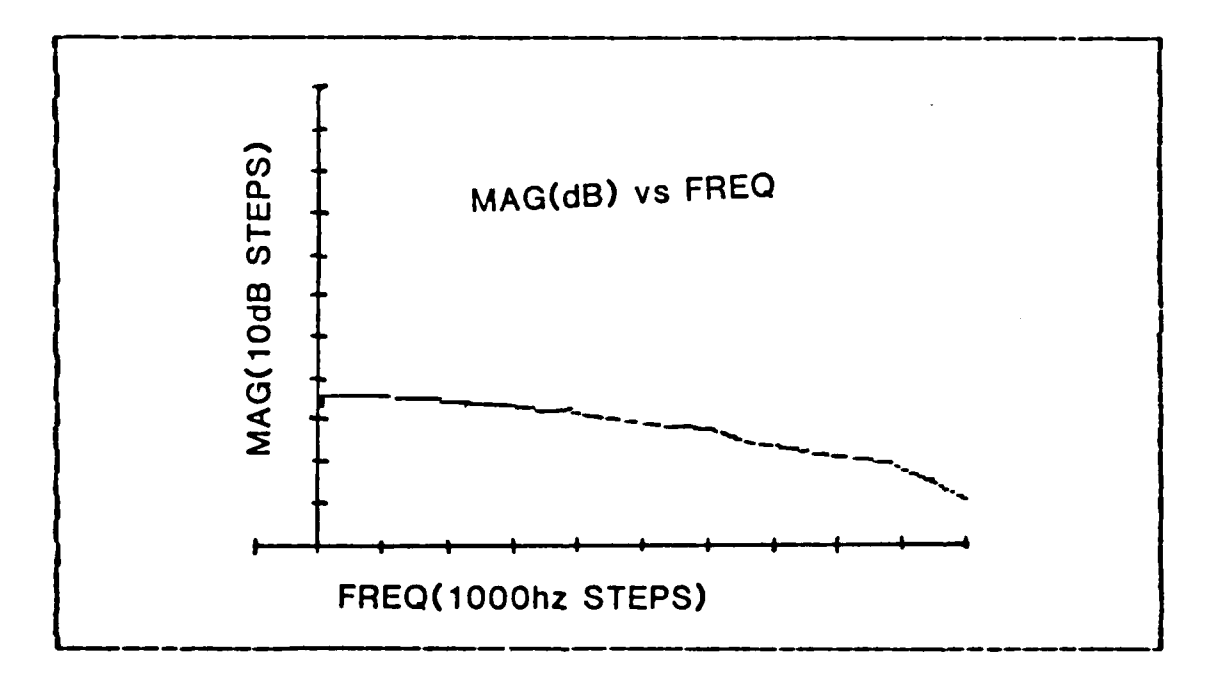

Figure 5.1 C-E Amplifier Characteristics.

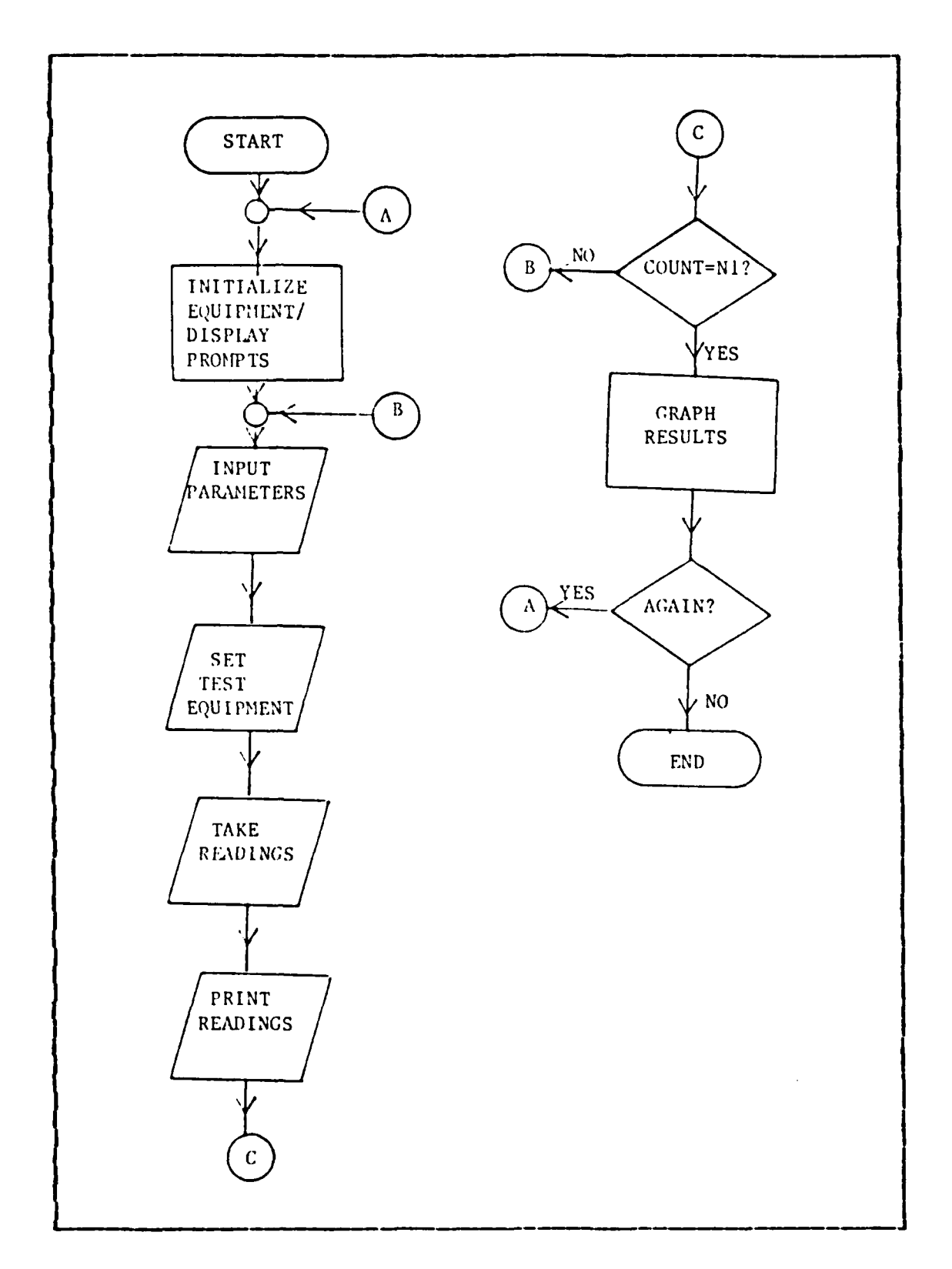

,,,,,,,,,,,,,,,,,,,,,,

en er

7

Ţ

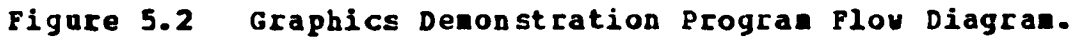

**39**

<u> Martin Martin Martin Martin Martin Ma</u>

 $\mathcal{L}$ 

As was previously discussed this type of program is not limited to testing one circuit. More complex circuits can also be tested using the same program. Figure 5.3 is an example of a Butterworth bandpass filter.

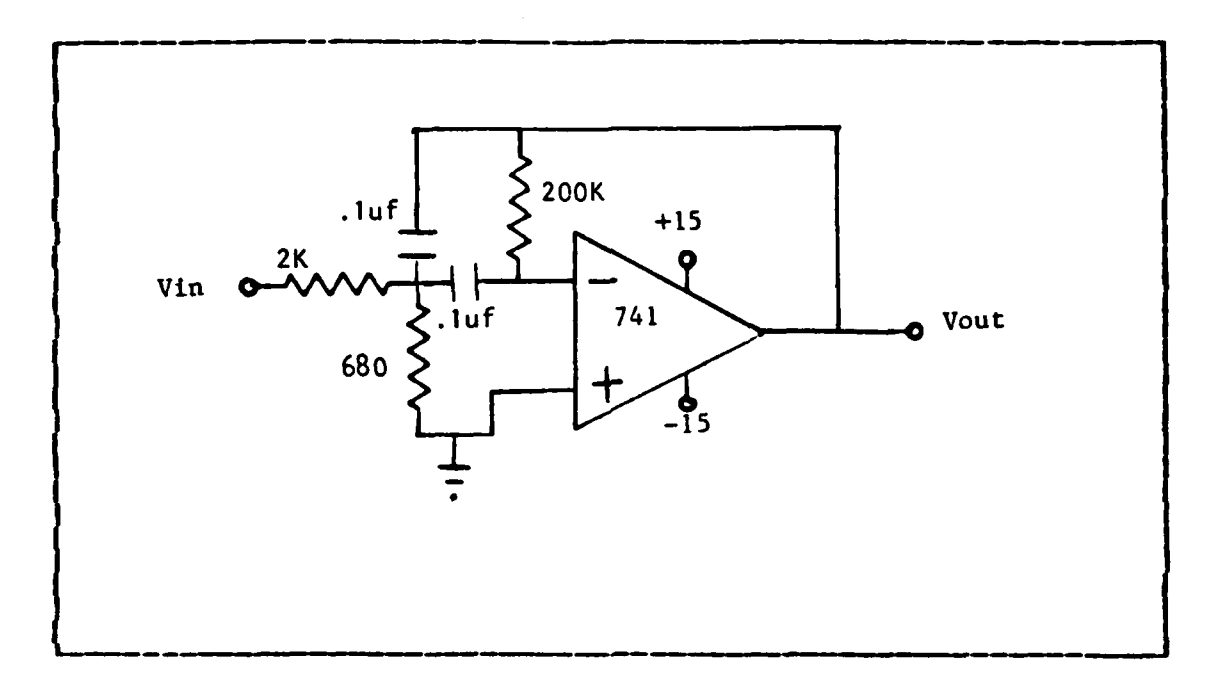

Pigure 5.3 Butterworth Bandpass Filter.

Figure 5.4 shows the printed output for the circuit shown in Figure 5.3 using the same program that was used to test the common-emitter amplifier.

#### **VISICALC PLUS**  $B<sub>z</sub>$

For some graphics applications, such as a logarithmic graph, a simple HP-85 program is not sufficient. For extensive or specialized graphics a pre-written graphics program package is desiratle: one  $such$ program is the Hewlett-Packard VisiCalc Plus package. Briefly the HP-87 VisiCalc Plus package is a group of graphics and calculation programs for the HP-36/87 Microcomputers. The package contains the following programs:

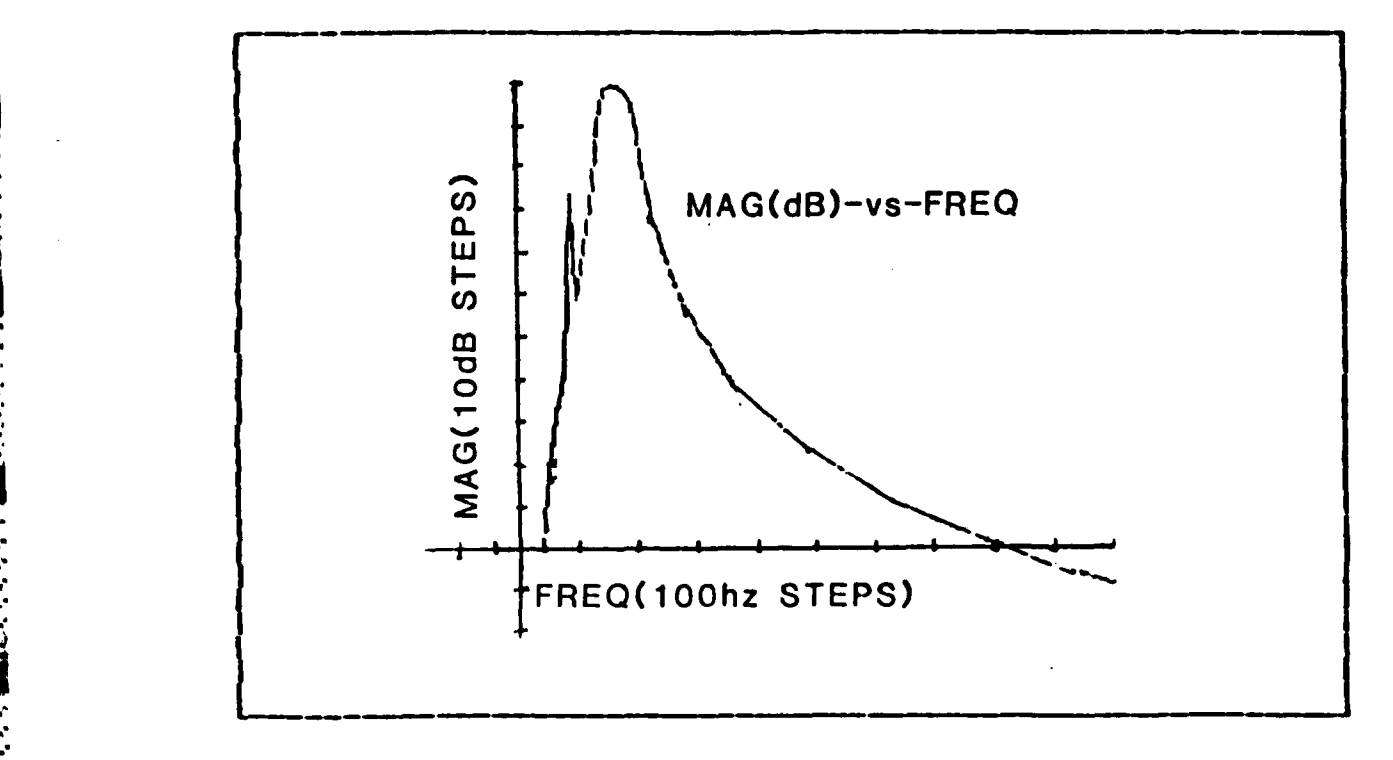

**EGA ANALYSIS AND** 

**PERSONAL** 

المتعاطف تسترجى

Figure **5.45** BP Filter Characteristics.

- VZCALC: A binary program that is the main VisiCalc program.
- **VZIINE: I BASIC** program that uses VisiCalc data to graph line charts.
- **VZCO RV: A** BASIC program that allows you to **fit** standard regression curves to VisiCalc data.
- **VZPIE:** A **BASIC** Frograa that uses VisiCalc data to plot pie charts.
- **VZEAR:** A **BASIC** Frogram that uses VisiCalc data to create tar charts.
- **LINCURg: &** binary program that is automatically loaded and executed by the four graphics **EXAMPLE:**<br> **EXAMPLE:**<br> **EXAMP** 
	- REDZERq: A binary program that is automatically

<u> KARANG KARANG KA</u>

loaded and executed **by** VZLINE, VZCURVE, and VZBAR.

**VZREAD:** A BASIC program that allows you to read data files created by VisiCalc.

VZWRITE: A BASIC program that allows you to create VisiCalc data files from numeric arrays.

A detailed description of VisiCalc Plus can be found in Ref. **-. 6.**

> The **HP-87** version of VisiCalc Plus was used to generate the graphs shown in Figures **5.5** and **5.6. A HP-85** version of VisiCalc Plus is available, but was not tested in this study. In order to use VisiCalc Plus to plot the commonemitter amplifier data, the data must be put on disk as a numeric data array. An HP-85 program to take the data samples and write them on a disk correctly formatted is provided in Appendix B. Once the data is on disk it can be used **by** VisiCalc Plus on a **BP-86** or **HP-87** micrccomputer system. VZWRITE is used to create a VisiCalc data file from **%t** the data on the disk. Figures **5.5** and **5.6** show lisiCalc graphs of the coamon-emitter amplifier data.

> Many graphics prcgrams such as VisiCalc Plus are available for data display. The Standard Programming Package for the **HP-85** Microcomputer contains some graphics programs which could be used to display acquired test data.

**.%-**

**R** 

**REAL PROPERTY** 

**ANGEL ANGELAN** 

**o.**

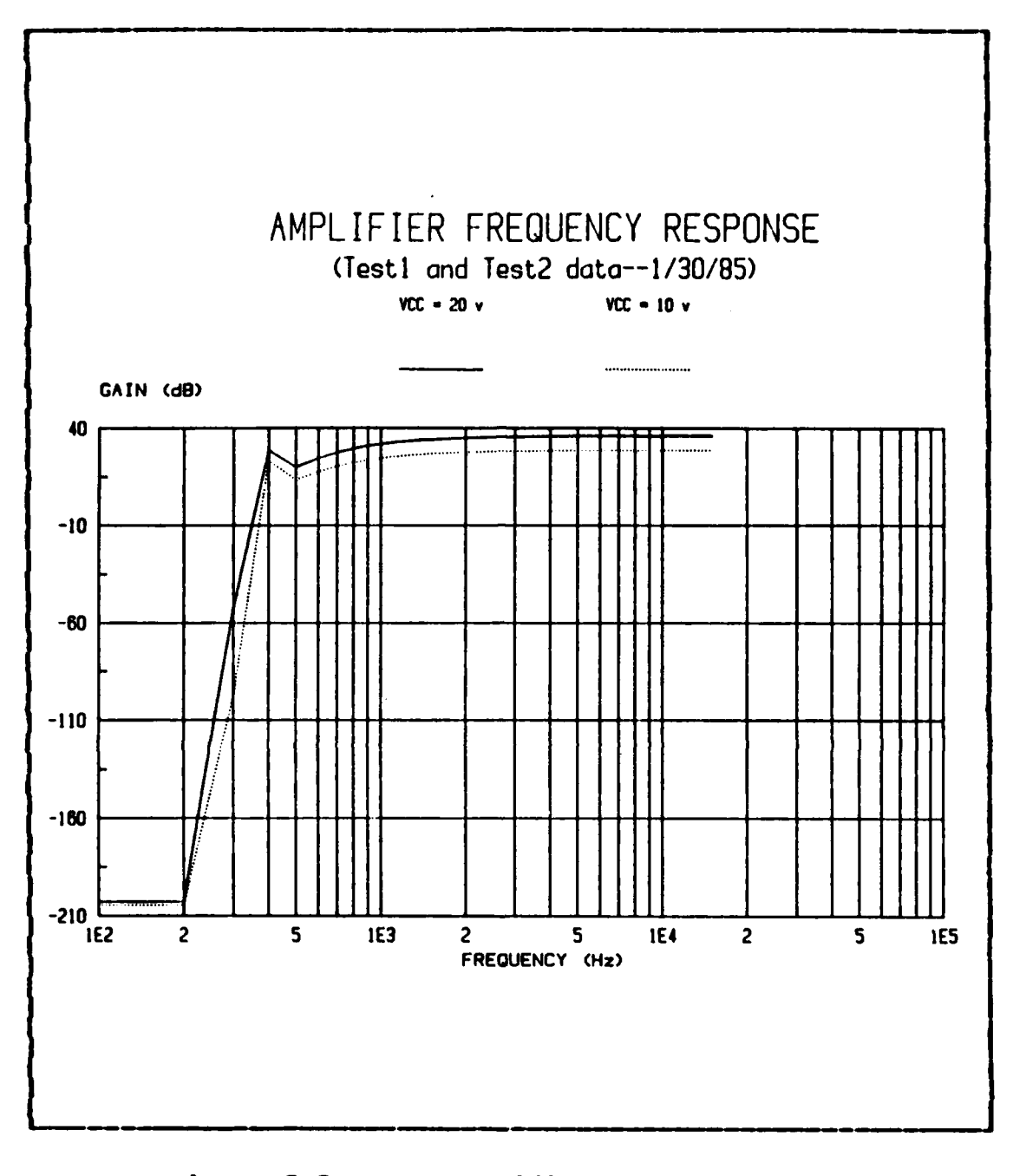

**DISTRICT** 

**FEET** 

**Figure 5.5 C-E Amplifier, Low Prequency.** 

. તેને તેને તેને તે

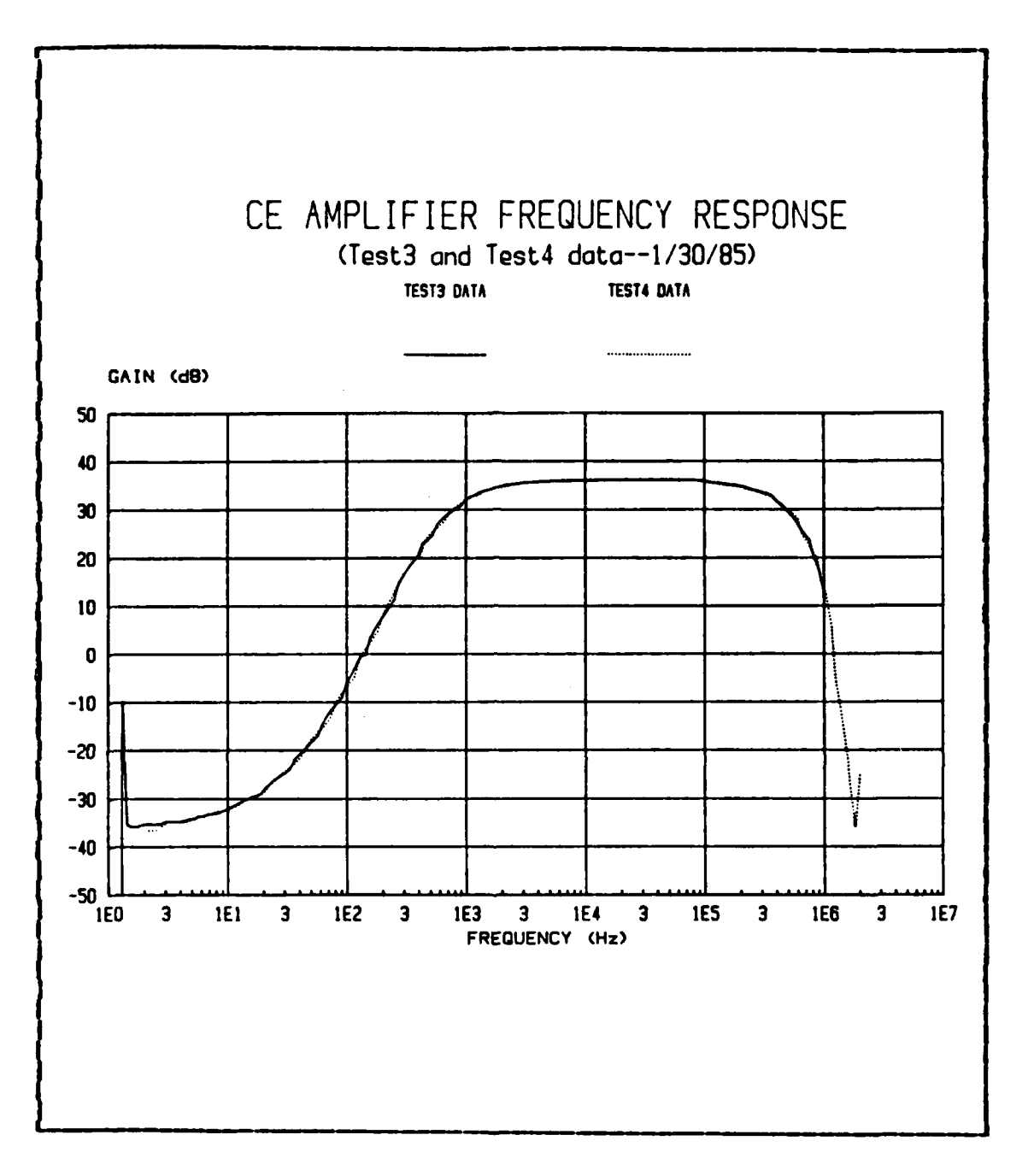

**Back** 

**MARK AND ALL PROPERTY AND ALL PROPERTY** 

**A DESCRIPTION CONTRACTOR DE L'ANGUER DE L'ANGUER DE L'ANGUER DE L'ANGUER DE L'ANGUER DE L'ANGUER DE L'ANGUER DE** 

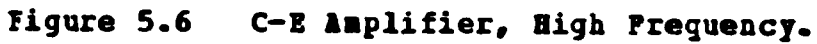

RARA MARAKAN MARAKAN

<u>المستوفية المستوفية المستوفية المستوفية المستوفية المستوفية المستوفية المستوفية المستوفية المستوفية المستوفية</u>

**NUNCTI** 

## VI. CONCIUSIONS AND RECORRENDATIONS

#### 1. CCECIUSIONS

والمتحاول الطراد والمتعاون والمستور والمتحاور

It has been demonstrated, for at least a simple experiment, that programmable test equipment could replace the presently used manually operated test equipment. The question that must be answered is, whether replacing current test equipment with programmable test equipment is a good decision in terms of cost compared to benefits received? As has been previously discussed, some of the benefits of a computer controlled system over conventional manual methods are:

- (1) More consistent results in repeated measurements. since a computer controlled system is not subject to operator fatigue.
- (2) Greater throughput because systems are generally faster.
- (3) Mcre thorough testing because system speed allows more parameters to be measured in a shorter time.
- (4) Results expressed in engineering or scientific units. since many system controllers are capable of on-line data manipulation.
- (5) Greater accuracy because system errors can be measured automatically, stored and accounted for in the results.
- (6) Adaptive data acquisition where a system can be programmed to branch to other measurements to help pinpoint the problem when it senses an abnormal condition.
- **(7)** Measurement results can **be** stored in computer memory, on disk or tape, or on hard copy.
- **(8)** Computer graphics and plotting provide improved data presentation capabilities.
- **(9)** Stuaents would gain some familiarity with the uses and operation of a microcomputer.

Some of the disadvantages of a computer controlled system are:

**(1)** Cost, since computer-controlled test equipment systems are ccrrently much more expensive then manually operated test equipment. A quick study of Ref. **8** shows HP-IE compatible test equipment to be from two to five times as expensive as similar test equipment without the HP-IB option.

Hewlett-Packard has recently (Nay, **1985)** introduced a new line of programmable test equipment called the **PC** Instruments system. This equipment is not GPIB compatible without optional hardware, but it does provide computer-controllable test equipment using a different bus structure. The cost of this equipment is roughly twice that of manual test equipment. Hewlett-Packard has software available for several of thier computer types for use with this equipment.

- (2) Students would not be required to be as familiar with the test equipment if it is computer-controlled.
- **19 51 (3) Students could complete a experiment in a cookbook<br>
fashion and not really understand what they are<br>
dcing.<br>
46** fashion and not really understand what **they** are dcing.

### **B. RiCO URENDATIONS**

Based on this study the following recommendations are made:

- **(1)** As replacement test equipment is needed, the replacements should te GPIB compatible. The large cost difference betueen GPIB compatible and manually cperated test equipment should become less as **GPIE** equipment becomes more common. The advantages of computer ccntrolled systems discussed in the previous section are greater then the disadvantages.
- (2) Software develofment should begin immediately covering all the basic electronics laboratories. **If** the software development is done now it wculd be available and tested before the equipment is purchased. Even if the decision is **made** not to purchase GPIB compatible equipment, the software development would be worthwhile material for future thesis students.
- **(3)** Other GPIB compatible test equipment should be purchased and tested. This would ensure that future purchases of large **numbers** would be based on in-house research and not on slick salesmanship. Also **ether** equipments could lead to uses not currently anticipated.

| 87 <sub>86</sub> 85  |                                                                                                    |    |     | $\overline{\mathfrak{d}}_{\mathfrak{g}}$ | $\int$ $\mathbf{0}$ o <sub>1</sub>                                               |                | $\begin{bmatrix} 0 & 1 \\ 0 & 0 \end{bmatrix}$ | $\mathbf{v}_1$ |                            | $^{\prime}$ $^{\circ}$ $^{\circ}$ |                     | $\vert$ <sup>1</sup> $\theta$ <sub>1</sub> | $\mathbf{1}_{\text{1}}$          | $\mathbf{1}_{1}$                         |
|----------------------|----------------------------------------------------------------------------------------------------|----|-----|------------------------------------------|----------------------------------------------------------------------------------|----------------|------------------------------------------------|----------------|----------------------------|-----------------------------------|---------------------|--------------------------------------------|----------------------------------|------------------------------------------|
| BITS<br>84 83 82 811 |                                                                                                    |    |     | <b>CONTROL</b>                           |                                                                                  | NUMBERS        |                                                | <b>SYMBOLS</b> |                            | UPPER CASE                        |                     |                                            | LOWER                            |                                          |
| o                    | Ø                                                                                                    | 0  | Ø   | <b>NUL</b>                               | TX).<br>OLE<br>i -                                                               | j40∣           | SP                                             | ब्ब            | 0                          | <b>Tuc</b> @                      |                     | 120                                        | [136                             | g                                        |
|                      |                                                                                                    |    |     | ۰<br>1                                   | 101   10<br>(16) 20<br>$611$ $71$ $110$ $41$                                     |                | $(32)$ 30                                      | 61.            | <u>1481 40</u>             | 101                               | <u>1641 50</u>      | 189150<br>121 -                            | 1961 78<br>141                   | 11121<br>ĸТ                              |
| o                    | O                                                                                                    | Ø  | 11  | SOH                                      | <b>DCI</b><br>711 11 .<br>- (17)] 21                                             |                | (33)  31                                       |                | 1491 41                    |                                   | A<br><u>1861 81</u> | U<br>1811/61                               | 8<br>1971   71                   | Œ<br>1113.                               |
| ø                    | O                                                                                                    | 1  | Ø   | <b>STX</b>                               | 22 -<br>DC2                                                                      | 42             | n                                              | 162            | 2                          | $\overline{102}$                  | 8                   | $\overline{\boldsymbol{22}}$<br>я          | 142<br>B                         | 162                                      |
|                      |                                                                                                    |    |     | 2                                        | $(2)$ 12<br>$(10)$ 22<br>23.                                                     | <b>143</b>     | $(34)$ 32                                      | 63             | <u>1501 42</u>             | 103                               | <u>1661 52.</u>     | (62) 62<br>123                             | 1981 72<br>143                   | (114)<br>w                               |
| o                    | Ø                                                                                                    | 1  | 1.  | <b>ETX</b><br>3                          | DC3<br>$(3)$   13<br>(19) 23                                                     |                | Ħ<br>(35) 33                                   |                | 3<br>(51) 43               |                                   | c<br>(67) 53        | S<br>1831 63                               | c<br>1991 73                     | 11151                                    |
| O                    | ı                                                                                                    | ø  | Ø   | EOT.                                     | $rac{1}{\sqrt{1-\frac{1}{2}}}$<br>suc P <sup>4</sup><br>DC4                      |                |                                                | 54             | 4                          | 104                               | O                   | 124<br>T.                                  | 144<br>0                         | 164                                      |
|                      |                                                                                                    |    |     |                                          | $(20)$ 24<br>$(4)$ 14<br>PPC <sub>P</sub> S<br>$\frac{120}{15}$                  |                | $(36)$ 34                                      | छ              | $(52)$ 44                  | 105                               | <u>1681 54</u>      | - 1841 64<br>1125                          | $(100)$ $74$<br>145              | (116)<br>1165                            |
| o                    | 1                                                                                                    | ΘI | 1   | ENQ<br>5                                 | NAK<br>$(5)$ $\frac{15}{15}$ $\frac{(21)}{25}$ $\frac{25}{12}$ $\frac{(37)}{35}$ |                |                                                |                | 5<br><u>1531 45</u>        |                                   | E.<br>1891 56       | U<br><u>(85) 65</u>                        | 11011 75                         | u<br>(112)                               |
| 0                    | 1                                                                                                    | 11 | Ø   | ACK                                      | pτ<br><b>SYN</b>                                                                 |                | $\frac{1}{16}$                                 | ਕ              | 6                          | 106                               | F.                  | 126<br>v                                   | lia b                            | 166<br>y                                 |
|                      |                                                                                                    |    |     |                                          | (61) 16<br>$(22)$ 26<br>P7<br><b>ETB</b>                                         | $\overline{a}$ | $\frac{(30)}{67}$                              |                | $\frac{(54)}{48}$          | $\overline{107}$                  | $(70)$ 56           | <b>1861 06</b><br>127                      | 11021176<br>147                  | <u>(118)</u><br>167                      |
| Ø                    | 1                                                                                                    | 1  |     | BEL                                      | $(71)$ 17<br>(23)   27                                                           |                | 1391 37                                        |                | 7<br>(55) 47               |                                   | 6<br>$(71)$ 57      | W                                          | 9<br>(87)[67]<br>(103) 77        | (119)                                    |
| 11                   | o                                                                                                    | o  | Ø   | ᡉ<br>BS                                  | $661$ 30 $596$ 50<br>CAN                                                         |                |                                                | 70             | 8                          | 110                               | И                   | 130<br>x                                   | 150<br>n                         | 170<br>x                                 |
|                      |                                                                                                    | Ø  |     | $\mathbf{v}$                             | $(24)$ $20$<br>(S) 18<br>$1C1$ $1T$ $SP0$ $5T$                                   |                | 1401 38                                        | 71.            | (56) 48                    | 111                               | $(72)$ 50           | 131                                        | 1981 (68<br>11041 78<br>151      | (120)<br>171                             |
| 1.                   | o                                                                                                    |    | 1.  | НT<br>۰                                  | EM<br>$(25)$ $20$<br>(9) 19                                                      |                | 1411 38                                        |                | 9<br>1571 49               |                                   | ı<br>$(73)$ 50      | Y<br>(89) [69                              | $(105)$ 79                       | y<br>(121)                               |
| 11                   | Û                                                                                                    | 1  | Ø   | 12<br>LF.                                | 132<br>SUB                                                                       | 152            |                                                | 72             |                            | 112                               | J                   | 132<br>Z                                   | 152                              | 172<br>z                                 |
|                      |                                                                                                    |    |     | 13                                       | 1261 2A<br>[10] 1A<br>শ্ৰ                                                        | 53             | (42) 3A                                        | 71             | 1581 4A                    | 113                               | 174) <b>5A</b>      | ננו                                        | 1901 6A<br>1106174<br>153        | (122)<br>173                             |
| 1                    | Ø                                                                                                    | 1  | 1 i | VT                                       | <b>ESC</b>                                                                       |                | (43) 38                                        |                | ,<br><u><b>ISSI</b></u> 48 |                                   | ĸ<br>$(75)$ 58      | ſ                                          | k<br>1911 68<br>$(107)$ 78       | (123)                                    |
| 1.                   | 1                                                                                                    | Ø  | Ø   | īσ                                       | $(11)$ 18 $(27)$ 25<br>34                                                        | 154            |                                                | ĪĀ.            | く                          | 114                               |                     | $\tilde{I}$                                | 154                              | 174.                                     |
|                      |                                                                                                    |    |     | FF<br>c<br><u>(12) 1C</u>                | FS<br><u>1281 2C</u>                                                             |                | $\frac{1}{100}$                                |                | $(60)$ $4C$                |                                   | ι<br>$(76)$ SC      | 1921 GC                                    | 110017C                          | {124}                                    |
| 1                    | 1                                                                                                    | Ø  | 1   | 15<br>CR                                 | 35<br>GS                                                                         | 55             |                                                | 75             | ≈                          | 115                               | M                   | $\overline{135}$                           | 155<br>m                         | 175                                      |
| 1.                   | 1                                                                                                    | 1  | Ø   | ۰<br>16<br>SO.                           | $(13) 10 - (29) 20$<br>36<br>RS.                                                 | 56             |                                                | 76,            | (45) 3D (61) 4D (77) 5D    | 1116                              | N                   | $\sqrt{136}$                               | $(93)$ 60<br>1109170<br>156<br>п | (125)<br>176                             |
|                      |                                                                                                    |    |     | E<br>$\overline{1}$                      | $(14)$ 18 $(30)$ 28<br>137                                                       | 57             | 1461 3E                                        |                | 1621 4E                    |                                   | 1781 56             | דנון                                       | 1941 6E<br>11101 <b>7E</b>       | (126)                                    |
|                      | 1                                                                                                    | 1  | 1   | SI<br>,                                  | US                                                                               |                |                                                | ,,,            | $2$ UNL $117$              |                                   | O                   |                                            | $UNT$ <sup>157</sup><br>0        | $\frac{1}{2}$ RUBOUT<br> )(DEL)<br>(127) |
|                      | $[15]$ $1F$ $[31]$ $2F$ $[42]$ $1F$<br>$(63)$ $45$ $(79)$ $55$ $(95)$ $65$<br>11111 76<br>DDRESSED COMMANDS<br>SECONDARY<br><b>ADDRESSES</b><br><b>TALK ADDRESSES</b> |    |     |                                          |                                                                                  |                |                                                |                |                            |                                   |                     |                                            |                                  |                                          |
|                      |                                                                                                    |    |     | UNIVERSAL COMMANDS                       |                                                                                  |                |                                                |                | LISTEN ADDRESSES           |                                   |                     |                                            |                                  | OR COMMANDS                              |
|                      |                                                                                                    |    |     | <b>KEY TO CHART</b>                      |                                                                                  |                |                                                |                |                            |                                   |                     |                                            |                                  |                                          |

APPENDIX A ASCII & IEEE 488 (GPIB) CODE CHART

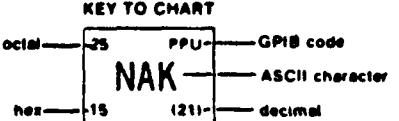

# APPENDIX B

# **GPIB PROGRAMS**

# A. WAVETEK HODEL 270 DENONSTRATION PROGRAM

The following program provides an introduction to the Wavetek Model 270 Function Generator using the HP-85 computer as controller.

"Wavetek Function Generator"

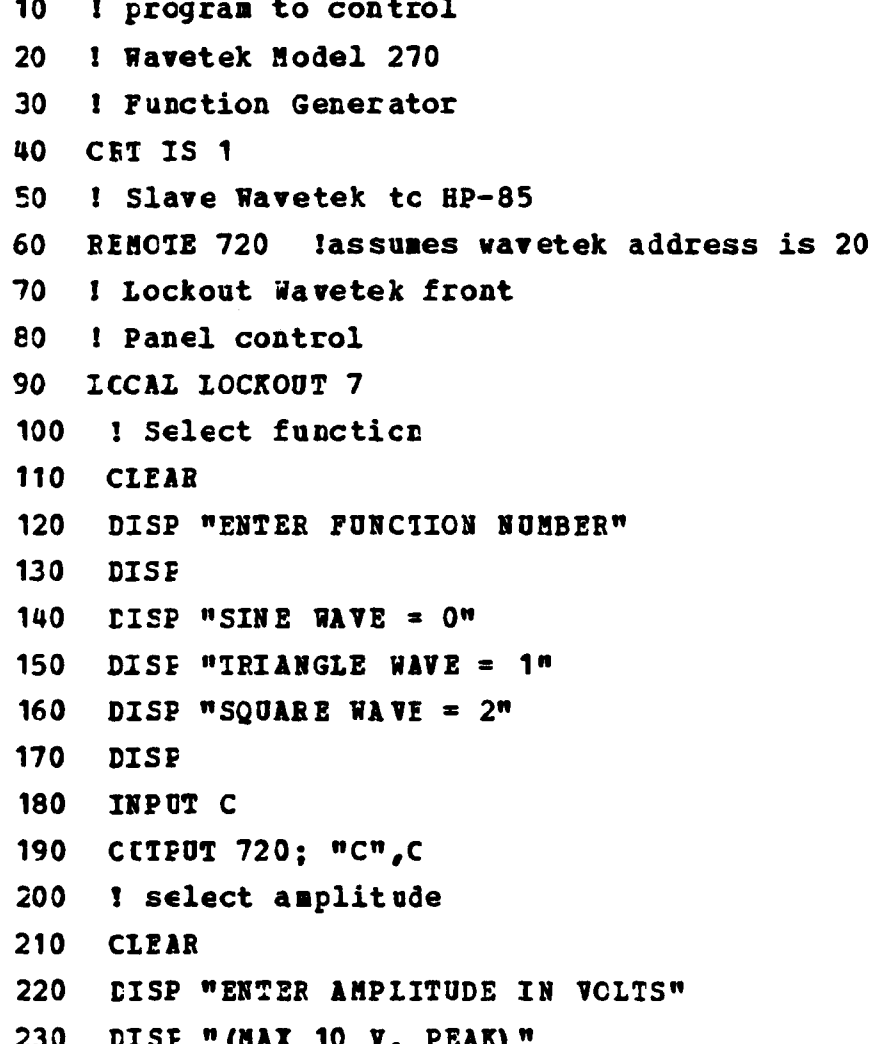

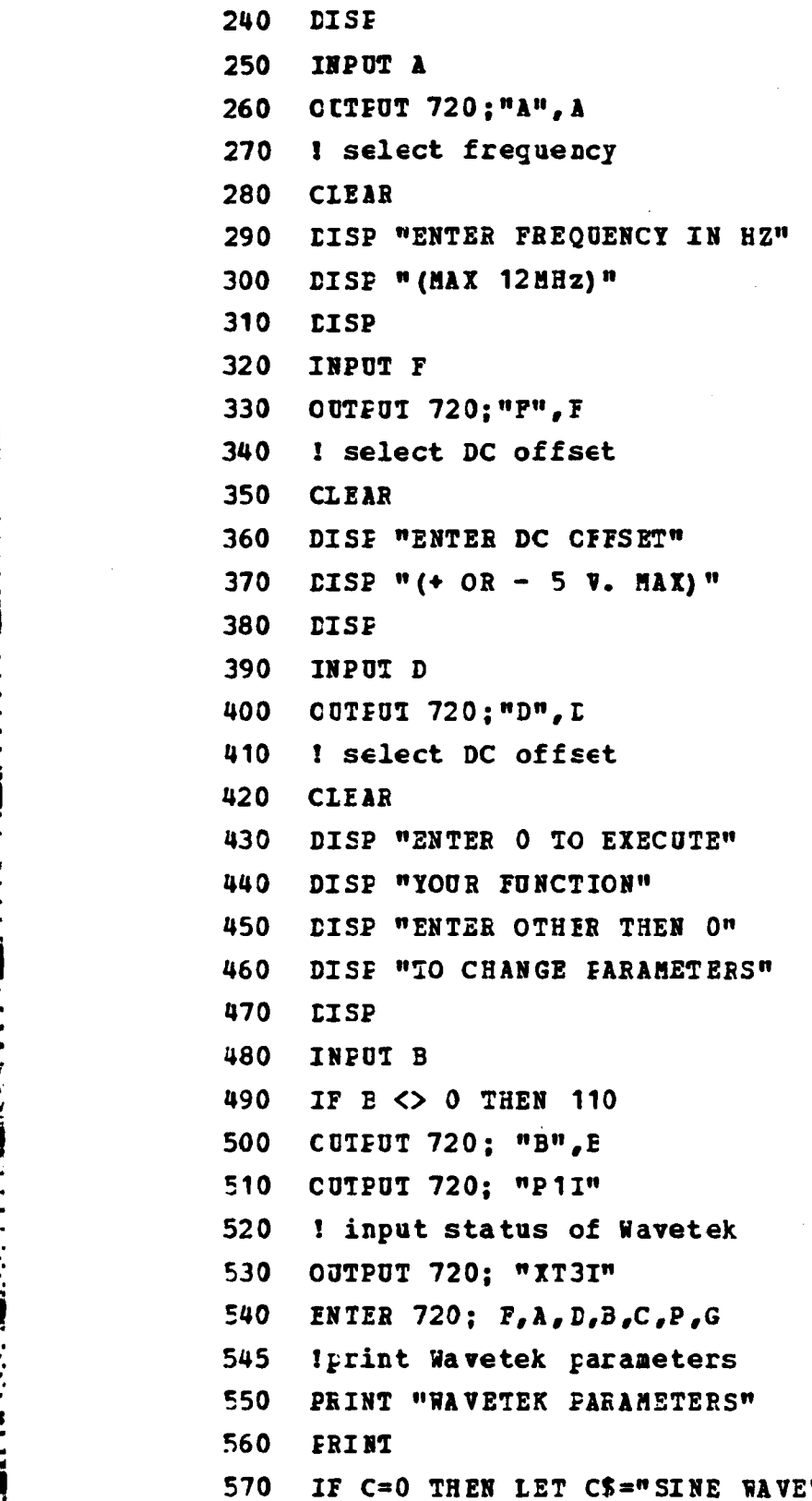

**50**

**"-. - "** 4 **'- P ,**

580 IF C=1 THEN LET CS="TRIANGLE WAVE" 590 IF C=2 THEN LET C\$="SQUARE WAVE" 600 PRINT "FUNCTION".CS 610 PRINT "FREQUENCY (Hz) ", P 620 FRINT "AMPLITUDE (VOLTS)", A 630 PRINT "DC OFFSET (VOLTS) ", D 640 FRINT 650 CLEAR 660 I ask for next function 670 DISP "DO YOUT WISH TO ENTER" 680 CISP "ANOTHER FUNCTION (Y/N) ?" 690 INPUT YS 700 IF Y\$="Y" THEN 110 710 **CLEAR** 715 I store function in memory 720 DISE "DO YOU WISH TO STORE" 730 DISP "YOUR FUNCTION IN MEMORY" 740 DISE "(Y/N) ?" 750 INPUT N\$ IF N\$="N" THEN 860 760 770 **CLEAR** 780 DISP "ENTER MEMCRY ADDRESS" 790 DISP "(1 TO 80) " 800 INFUT M 810 CUTPUT 720; "P", F, "C", C, "A", A, "D", D, "BOP1", "H", M 820 **CLEAR** 830 **LISP "YOUR FUNCTION IS"** 840 DISE "STORED IN MEMORY" 850 DISP "LOCATION: ", M 860 **DISF** 865 ! recall a function from memory 870 DISE "DO YOU WISH TO" 880 DISP "RECALL AND EXECUTE" 890 DISE "A PROGRAM STORED IN" 900 **CISP "WAVETEK MEMORY (Y/N) ?"** 

والمالكة المتخلف والمنقدم المتخلف المتكلم المتحلف المتحلف

910 INPUT N\$ 920 IF N\$="N" THEN 1130 930 CLEAR 940 DISP "ENTER MEMORY LOCATION" 950 CISP "OF STORED FUNCTION" 960 INPUT Y 970 CUTFUT 720; "Y", Y, "I" 980 CLEAR 990 DISP "FUNCTION FROM MEMORY" 1000 DISP "LOCATION: ",Y 1010 DISP "IS NOW BEING EXECUTED" 1020 DISP 1030 DISP "DO YOU WISH TO RECALL" 1040 DISP "ANOTHER FUNCTION (Y/N) ?" 1050 DISP 1060 INFUT Y\$ 1070 IF Y\$="Y" THEN 940 1080 CLEAR 1130 DISP "DO YOU WISH TO ENTER" 1140 DISP "ANOTHER FUNCTION (Y/N) ?" 1150 INPUT Y\$ 1160 IF Y\$="Y" THEN 110 1170 DISP "GOODBYE" 1180 STOP 1190 END

<u>s de la calendaria de la calendaria de la calendaria de la calendaria de la calendaria de la calendaria de la</u>

# **B.** PS **5010 AND DR 5010 DEUOISTRATION PROGRAM**

ķ

**CONTRACTOR** 

**BENDER** 

والمنكشة والمنتقشة والمتقادمة

This program demonstrates scme of the capabilities of the Tektrcnix PS 5010 Programmable Power Supply and the **DM 5010** Programmable Digital Multimeter. The HP-85 computer is assumed as controller. If some other controller is used, the ccde may need modification.

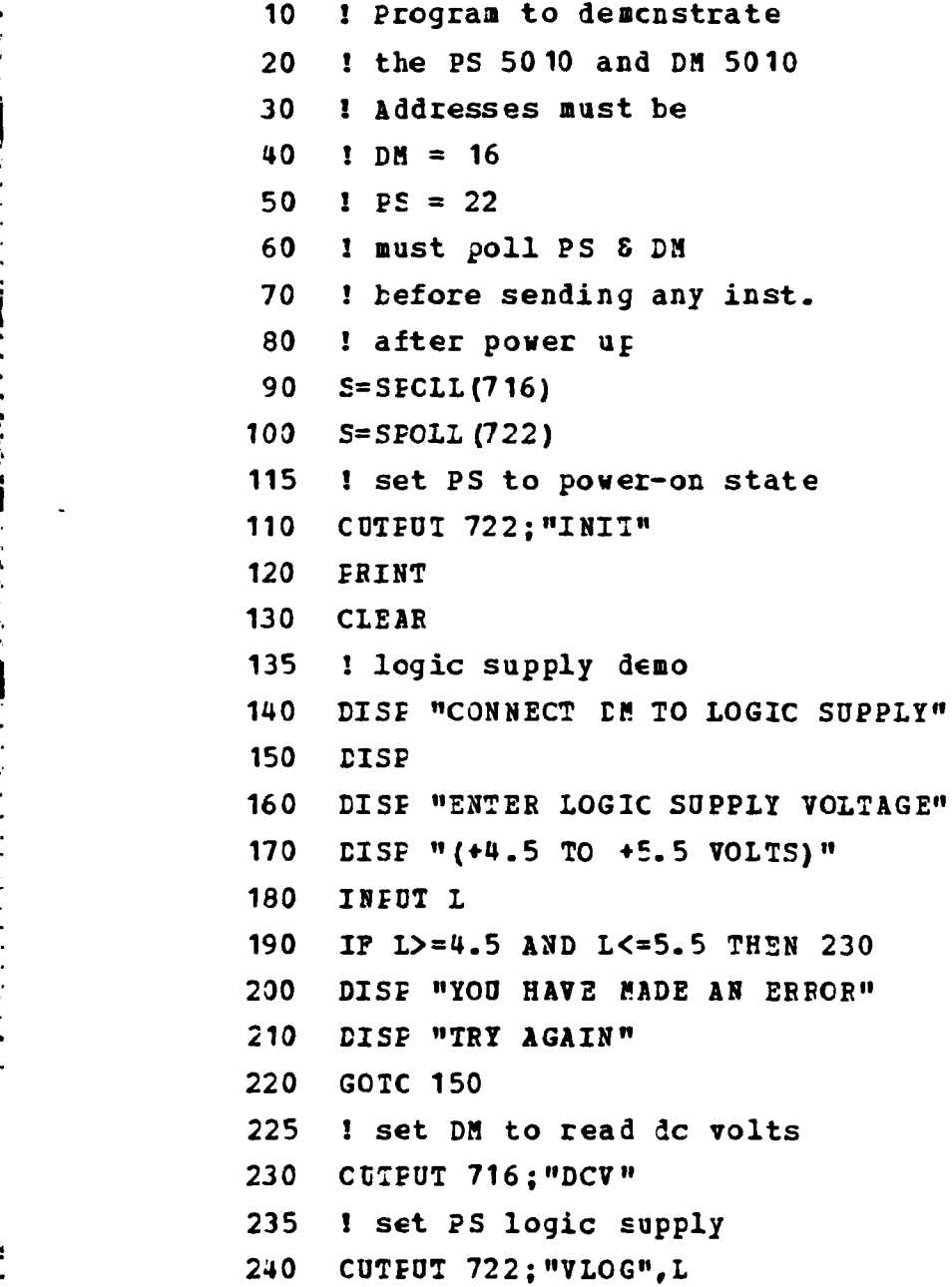

*, %.\*%"~ ". %\"* ~ *" .,•. ....-* \* *.- •.•.•... .* **\*•,.** *. ." .\* "...- .- •• •*

245 ! turn PS output on 250 OUTPUT 722: "OUT ON" 252 I delay to give meter time 253 ! to read voltage 255 WAIT 1000 260 ! enter meter reading 270 CUTPUT 716: "SEND" 280 **ENTER 716:AS** FRINT "LOGIC VOITAGE IS:"A\$ 290 300 PRINT 310 **LISF**  $320$ DISP "THE DM READING SHOUID AGREE" **LISE "WITH THE FRINTOUT AND THE"** 330 340 DISP "LOGIC SUPPLY DISPLAY" 350 **CISF** 360 DISP "DO YOU WISH TO TRY AGAIN(Y/N) ?" 370 INFUI Y\$ 380 IF YS="Y" THEN 150 385 ! set PS to power-on state 390 CUTFUT 722; "INIT" 400 CLEAR 405 ! negative supply demo 410 CISP "CONNECT DM TO NEGATIVE" 420 LISE "PLOATING SUPPLY" 430 CISP 440 DISP "ENTER NEGATIVE VOLTAGE" 450 DISP "(0 TO -32 VOLTS)" 460 INFUT N 465 ! check for input within tolerance 470 IF ABS (N) >=0 AND ABS (N) <= 32 THEN 510 480 CISP "YOU HAVE MADE AN ERROR" 490 DISP "TRY AGAIN" 500 GOTC 430 505 ! set negative supply voltage 510 CUTFUT 722; "VNEG", N

 $\frac{1}{2}$ 

**CONSER PARAJOS PROVINCI** 

どうどうどう きょうしょう

المستوقف والمتواطنة والمستوقف والمستوقف والمستوقف

**515 1** turn on **PS** output 520 **OUTPUT 722;"OUT ON" 525 1** delay for meter **!30 AII 1000 535 1** read **DR** 540 CUTPUj **716;"SENE" 550** ENTER **716;N\$ 560** PRINT "NEGATIVE **VOLTAGE IS:",NS 570** PRINT **580** rISP "TRY **ANOTHER** VALUE **(Y/N)?" 590** INPUT YS **600 IF** Y\$="Y" THEN 400 **605 1** set **PS** to power-on state **610 OCTPUT** 722;"INI1" **620 CLEAR <sup>630</sup>!** positive supply 640 **DISP "CONNECT DR** TO POSITIVE" **650 BIS2** "FLOATING SUPPLY" **660 DISP 670** rISP **"ENTER** DESIRED **VOLTAGE" 680 DISF "(0** To **32 VCLTS)" 690 DISP 700 INPUT** P **705 1** cbeck for input within tolerance \* **710 IF** P>=O **AND** P<=32 **THEN 750 720** DISP **"YOU** HAVE *BADE* AN **ERROR"1 730 DISP** "TRY AGAIN" 740 **GOTC 660** 745 **!** set positive supply voltage **750 OUTPUT 722;"VPOS", P 760 OUTPUT 722; "OUT ON" 765 1** delay for meter **770** WAIT **1000 775 !** read **DR 780** OUTPUT **716;"SENE"**

" \* \* \* \* \* \* \* ; \*i,\*> **\*** % . %

**i**

 $\ddot{\phantom{2}}$ 

ול היה ביני היה היה ו

<u>માન્ય પ્રાપ્ત મહત્વનો માનવ માનવામાં પ્રાપ્ત પ્રાપ્ત મહત્વનો પ્રાપ્ત પ્રાપ્ત પ્રાપ્ત મહત્વનો પ્રાપ્ત પ્રાપ્ત મ</u>

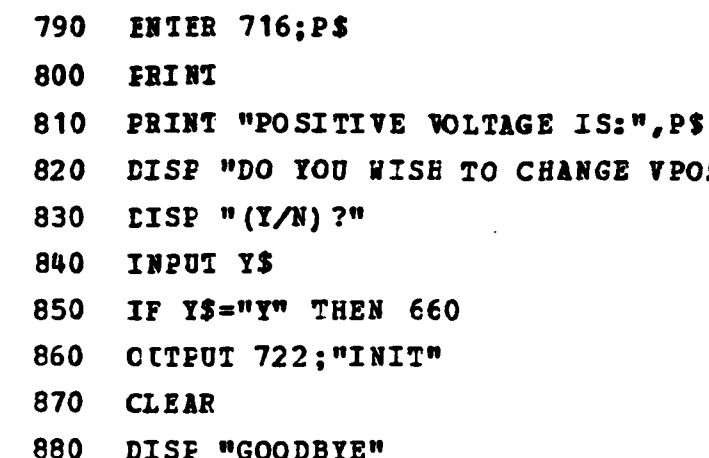

VPOS<sup>"</sup>

890 **END** 

**19929999928** 

**BOOK ARE EXPERIENCE TO A REPORT OF A STATEMENT OF A STATEMENT OF A STATEMENT OF A STATEMENT OF A STATEMENT OF A** 

**RANGER AND REAGAN OF PERSONAL PROPERTY OF POPULAR** 

*્રસ્તરાત્રસ* 

\*\*\*\*\*\*\*\*\*

# C. 488XLI AND 22XLA DENONSTRATION PROGRAM

This program provides a simple demonstration of **some** of the capakilities of the Photodyne 488XLI and 22XLA combination. **In** input may be provided to the 22XLA but is not necessary for this demonstration.

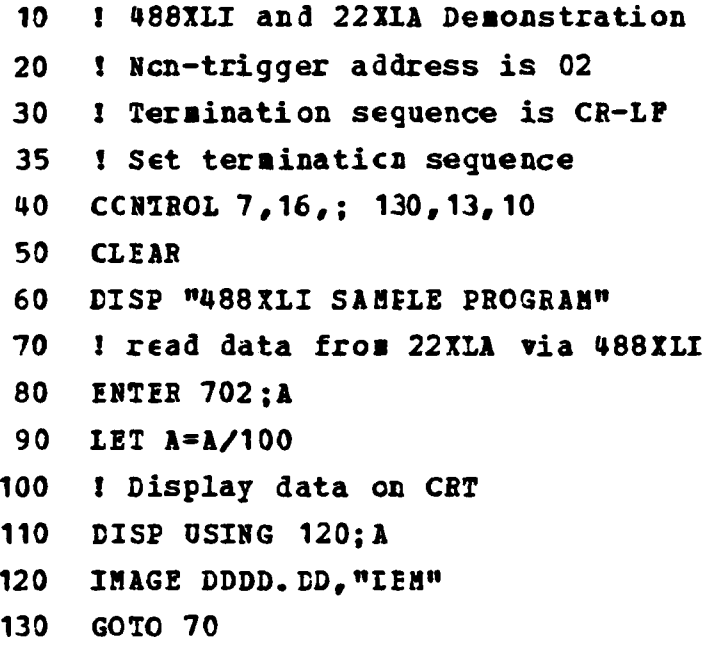

140 **IND**

1-

**REACTION** 

**LANDA** 

*CONTROL REGISTER DESCRIPTIONS* 

#### PROGRAM TO DEMONSTRATE THE HP-9111A GRAPHICS TABLET.  $D<sub>o</sub>$

**Exc** 

医骨折的

**CONTRACTOR** 

**PERMIT AND PROPERTY** 

**MARTIN AND ANNOUNCES** 

This program demcnstrates some of the uses of the Hewlett-Fackard Model 9111A Graphics Tablet when used with the HP-85 Microcomputer. The HP-85 and HP-9111A are the only equipment needed for this program. This program is a modification of a program found in Ref. 9.

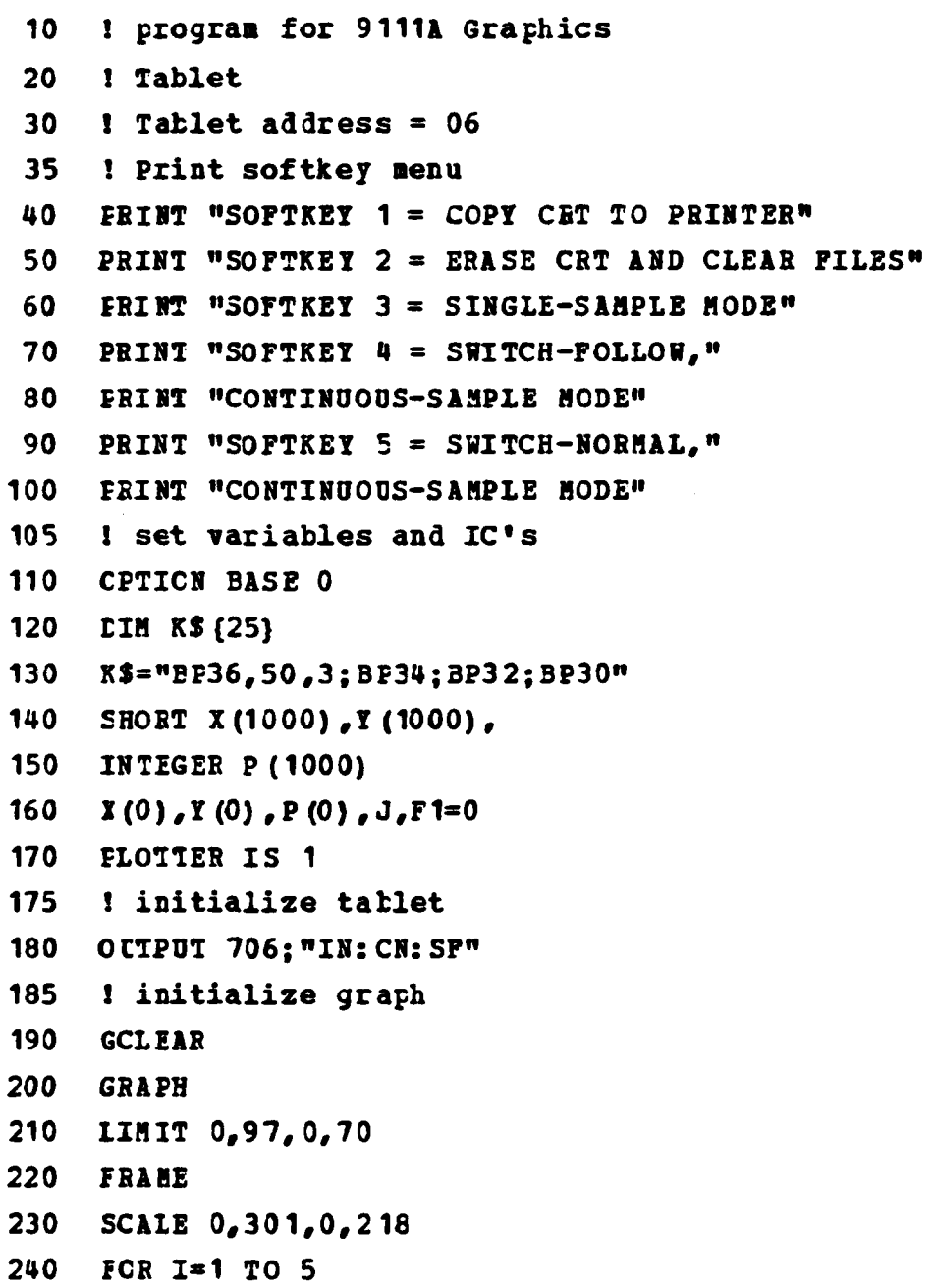

```
250 READ V
260 1$ \{1, 1\} = CRR$(V)270 NEXT I
280 DATA 4,4,31,4,4
285 ! check for interrupt
290 CN INTR 7 GOSUB 390
300 OUTPUT 706; "IN, 132"
310 ENABLE INTR 7,8
315 ! input tablet coordinates
320 CUTFUT 706; "OC" & ENTER 706; x, y
330 X = X / 40 3 Y = Y / 40340 IF X<5 OR X>300 THEN 320
350 IF Y<1 OR Y>216 THEN 320
360 MOVE X-5, Y+2 @ BPLOT T$, 1 @ MOVE
     1 - 5, 1 + 2 a BPLOT T$, 1
370 GOTO 320
380
    ! Check status of interrupt
390 STATUS 7, 1; A
400 CUTFUI 706; "OS"
410 ENTER 706:51
420 IF BIT(S1,2) THEN GOSUB 450
430 IF BIT (S1,7) THEN GOSUB 530
440 ENABLE INTR 7,8 @ RETURN
450 IF F1=1 THEN PLCT X(J), Y(J), P(J)
460
    J=J+1470 IF J>1000 THEN 590
480 OCTPUT 706; "OD"
490 ENTER 706; S, T, U
500 X (J) = S/40 a Y (J) = T/40 a P (J) = 0510 FLOT X(J), Y(J), P(J)
520
    BETURN
530 OUTPUT 706; "RS1"
540 ENTER 706:K
550 CUIPUT 706; K$
560 ! Call subroutine dependant on menu softkey
```
**THE REPORT OF THE STATE OF THE REPORT OF THE STATE OF THE REPORT OF THE STATE OF THE REPORT OF THE PERSON FROM** 

**Note that the control of the control** 

**CONTRACTOR** 

```
59
```
570 CN K GOSUB 670,700,750,800,850,730,730,730, **730v 730. 730,730 ,730, 730 .730. 730 580 RETURN 590 GCLEAR 570 CH K**<br> **570 CH K**<br> **600 BETUA**<br> **600 FRAME**<br> **600 FRAME**<br> **600 FRAME**<br> **600 FRAME 610** MOVE **X(1) oY (1) 620 FOR 3=1** TO **1000 630** PLOT **X(J) aY(J) ,P(J)** 640 **lEX7 J 650 END 660 !** Subroutine to copy graph **670** COPY **680** FETURN **690 I** Subroutine to clear graph **700 GCLEAP 710** FRAME **720 J=O 730 RETURN** <sup>740</sup>**<sup>1</sup>**Subroutine for single-sample node \* **750 OUTPUT 706;"SG" 760** F1=1 770  $P(J) = 0$ **780 RETURN 790 1** Subroutine for switch-follow, ccntinuous-sample mode **" 800** OCTPUT **706;"CN: SF" 810** F1=0 **820 T(J)=0 • 830 ETURN** \* 840 **1** Subroutine **tor** switch-normal continuous-sample mode **850 OtTPUT 706;"CN;SI" 860 1=0 870 P(J)=0 880 FETURN**

**LEASE** 

# E. FREQUENCY-VS-GAIN PROGRAN (PRINTED OUTPUT)

This program will test and print out the frequency and gain at that frequency for a circuit connected to the programmable test equipment:

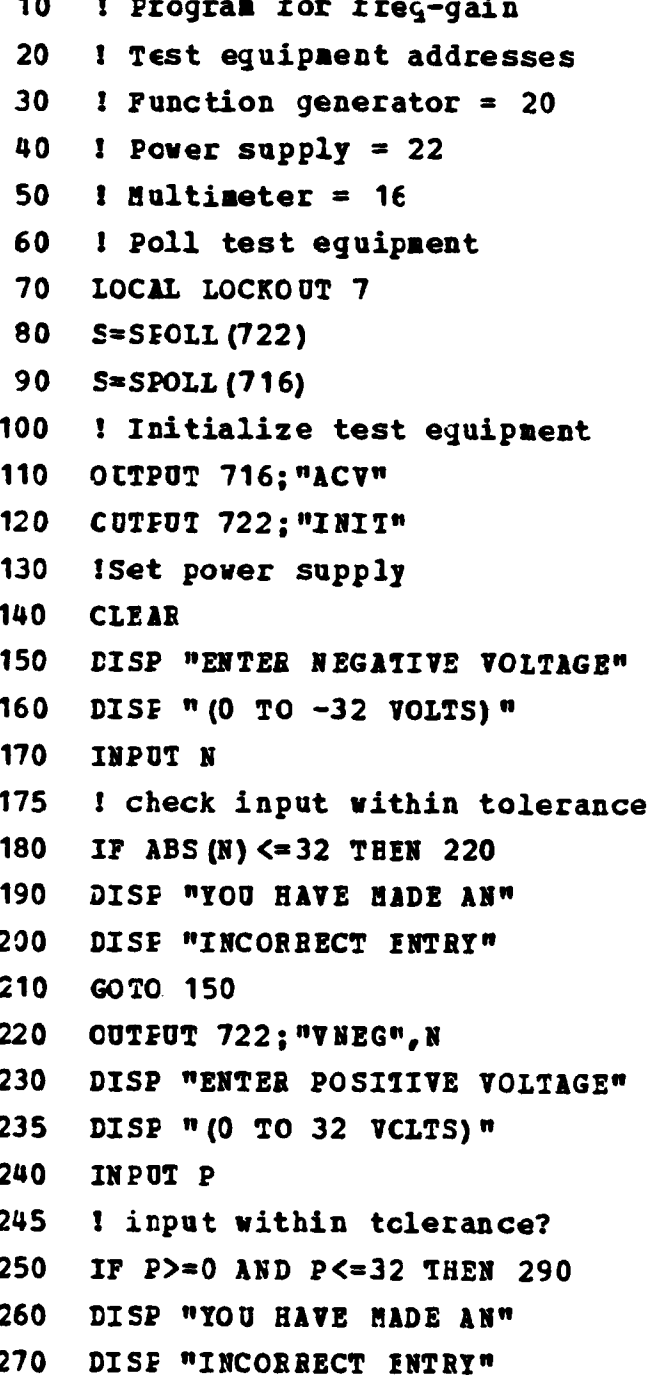

いんしん いんこう しゅうしん いっとう しんしん しんしん いっとう しんしん しんしん

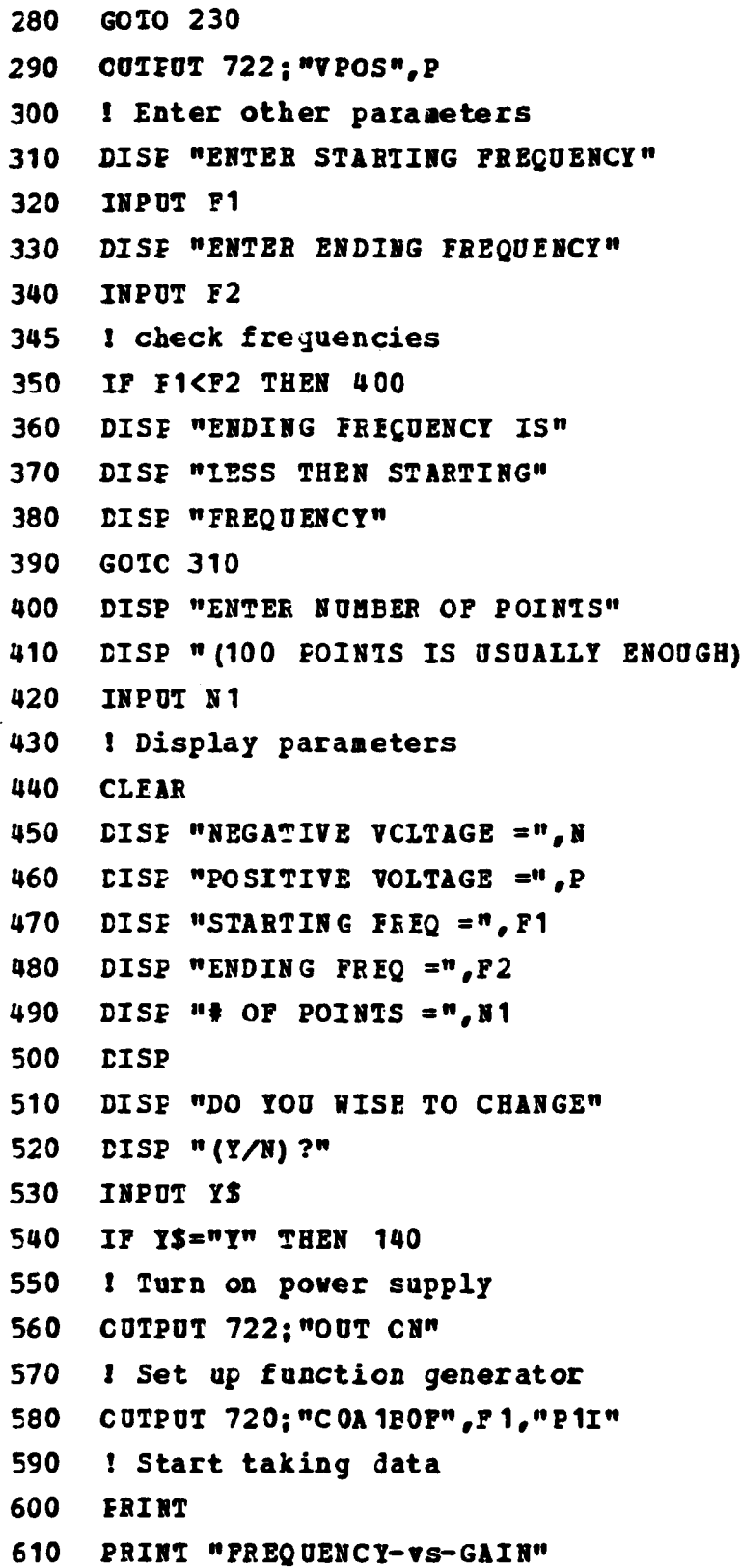

**Property Services** 

```
620
    PRINT "PREQ: GAIN:"
630
    F2 = F1640 B= (72 - P1) / (N1 - 1)650 FOR I=1 TO N1
    WAIT 1000
660
665 ! read meter
670 CUTEUI 716; "SENI"
680 ENTER 716:P1
685 ! compute gain
690 G=20*Log(P1*P1 \; \; \; 5)695 ! print frequency and gain
700 FRINT USING 710; F2, G
710 IMAGE DDDDDDD.D. "Hz", DDDD.DD, "dB"
720
    E2 = INT (B) *I + F1725 l set 270 to next frequency
730 CUTPUT 720; "F", P2, "I"
740
    NEXT I
750
    DISP "DO YOU WISH ANOTHER RUN"
760 DISP " (Y/N) ?"
770
    INPUT Y$
780
     IF Y\ = nYn THEN 100
790
    DISF "GOODEYE"
800
    END
```
#### **I. PREQOUECY-VS-GAII PROGRAM (GRAPH OUTPUT)**

This program is a modification of the frequency-vs-gain program **of** Section **E** using the **HP-85** graphics capabilities. The data points are graphed on the computer display and then the display is copied on the printer.

10 ! Program for freg-gain (graphic) 20 **!** Test equipment addresses **30 1** Function Generator **=** 20 40 ! Power Supply **=** 22 **50** 1 Multimeter **=** 16 60 **1** Pcll test equipment **70 ICCAL LOCKOUT 7 75 !** initialize variables **80 DIM P1(2,150) 90** S=SPOLL **(722) 100 S=SPOLL(716) 110 1** Initialize test equipment 120 **OUTPUT 716;"&CV" 130 CUTPUT** 722;"INIT" 140 **1** Set Power Supply **150 CLEAR 160** DISP "ENT2B **NEGATIVE VOLTAGE" 170** DISP **"(0** TO **-32** VOLTS)" **180** INPUT **N 185 1** input within tclerance? 190 IF **ABS(N)<=32 TEEN 230** 200 **DISP "YOU** HAVE **HIDE AN"** 210 **DISP "INCORRECT** INTRY" 220 **GOTO 160 230** CUTPUT **722;"VNEG",N** 240 **DISP "ENTER** POI1IVE **VOLTAGE" 250** INPUT P 255 1 Check if input within tolerance **260 IF P>=0 AND** *P<-32* **THEN 300**

',';. ,''/\*,' £ /,: .. . :. . ; : <sup>2</sup> <sup>&</sup>gt; <sup>V</sup>**[ , . . <sup>e</sup> : :** -. **'''.'** /,"'>,

DISP "YOU HAVE HADE AN" 270 DISP "INCORRECT ENTRY" 280 290 **GOTC 240** 300 OUTPUT 722: "VPOS", P  $310$ ! Enter other parameters  $320$ DISP "ENTER STARTING FREQUENCY" 330 INPUT F1 340 DISP "ENTER ENDING FREQUENCY" 350 INPUI F2  $355$ ! check frequency order  $360$ IF F1<P2 THEN 410 370 DISP "ENDING FRECUENCY IS" 380 DISP "LESS THEN STARTING" 390 DISE "FREQUENCY" GOTO 320 400 DISF "ENTER NUMPER OF POINTS" 410  $420 -$ **DISP "(150 POINTS MAX)"** 430 DISP "(100 POINTS IS USUALLY PLENTY)" 440 INPUT N1 450 1 Display parameters 460 **CLEAR** 470 LISE "NEGATIVE VCLTAGE =", N 480 DISP "POSITIVE VOLTAGE =", P 490 DISE "STARTING FREQ =", P1 500 **DISP "ENDING FREQ =",F2** 510 DISE "# OF POINTS ="N1  $520$ **CISP** 530 DISE "DO YOU WISH TO CHANGE" 540 DISP " (Y/N) ?" 550 INPUT Y\$ 560 IF Y\$="Y" THEN 150 570 ! Turn on power supply 580 CUTEUT 722; "OUT CN" 590 1 Set up functicr generator 600 OUTPUT 720; "COA 1EOF", F1, "P1I"

**Control Property** 

アンディー スクライン アンシングラインド

**CONTRACTOR** 

いんかん しょうかん かんかんしょう

```
610 1 Start taking data
620 PRINT
630 PRINT "FREQUENCY-vs-GAIN"
640 PRINT "FREQ: GAIN:"
650 F1(1,1)=F1
660 B= (72-F1)
670 FOR I=1 TO N1
675 1 delay for meter
680 UAIT 1000
690 OUTPUT 716;"SENE"
700 ENTER 716;G
705 1 ccmpute gain
710 El (2,1) =20*LOG (G*G/. 5)
715 1 print frequency and gain
720 PRINT USING 730;P1(1,I),PI(2,I)
730 IMAGE DDDDDDD. D,"Hz",DDDD. DD, "dB"
740 P1(1,I+1)=INT(B/(N1-1)) *I+F1
745 1 set 270 to next frequency
750 CUTEUT 720;"F", P1(1,14i),"I"
760 NEXT I
770 1 initialize plot
780 GCLEAR
790 SCALE Fl-2*BP2,-20,110
800XAXIS 0,.I*B
810 YAXIS 0,10
E15 ! plot points stcred
817 ! in array p1
820 FOR I=1 TO Ni
830 P1OT P1(,I1),P1 (2,1)
840 NEX7 I
850 PENUP
855 1 label plot
860 LDIR 0
870 ZOVE .3*B,80
880 LABEL "AG(dB) vs FREQ"
```
**0\***

Þ

**SANDARD REARING BUILDING** 

**BARRA ARTISTS AND DESCRIPTIONS** 

**%~**

```
890 MOVE . 1*B, - 10
900 IABEL "FREQ(",. 1*B, "Hz STEPS"
910 IDIE 90
920
    NOVE F1-.1*B, 20
    LABEL "MAG(10dB STEPS)"
930
935 ! copy plot on printer
940
    COPY
    DISP "DO YOU WISH ANOTHER RUN"
950
960 DISE " (Y/N) ?"
970 INPUT YS
980 IF Y$= "Y" THEN 110
990 DISP "GOODBYE"
1000 END
```
**Section** 

● こうどう いっしょう しんかん いっという

John Maria Maria Maria Maria Maria Maria Maria Maria Maria Maria

# **G. FBEQUENCY-VS-GAIN PROGRAf** (DISK **OUTPUT)**

This program is a modification of an earlier freguencyvs-gain program. This program writes a file onto a disk which is compatible with the VZWRITE subprogram of VisiCalc **Plus.** Output is stored **by** rows, frequency and then gain. The data disk is assumed to be "INITIALIZED" and the microcomputer must be using that disk as its mass storage device.

```
10 1 Program for Freg-Gain (disk)
 20 ! Test equipment addresses
30 ! Function Generator = 20
40 1 Power Supply = 22
50 ! Multimeter = 16
60 1 Pcll test equipment
70 LOCAL LOCKOUT 7
80 S=SPOIL (722)
90 S=SPOLL(716)
100 1 Initialize test equipment
110 OUTPUT 716;"ACV"
120 COUTPUT 722;"INIV'
130 ! Set Power Supply
140 CLEAR
150 EISP "ENTER NEGAIIVE VOLTAGE"
160 DISP "(0 TO -32 VOLTS)"
170 INP07 N
175 1 input within tclerance?
180 IF ABS (N) <=32 THEN 220
190 DISP "YOU HAVE HIDE AN"
200 DISP "INCORRECT INTRY"
210 GOTO 150
215 1 set negative supply
220 OUTPUT 722;"VNEG",N
230 DISP "ENTER POSITIVE VOLTAGE"
235 BISP "(3 TO 32 VOLTS)"
240 INFUT P
```
*W* **." .** -" **,,' ". .-** €" **,:,:,'''''J°'%, ,.,''''' e"""" Z,**

```
245 I input within tclerance?
250 IF E>=0 AND P<=32 THEN 290
260 DISP "YOU HAVE 1.ADE AN"
270 DISP "INCORRECT ENTRY"
280 GOTC 230
285 1 set positive supply
290 OUTPUT 722;"VPOS",P
300 I Enter other parameters
310 DISP "ENTER STARTING FREQUENCY"
320 INPUT F1
330 DISP "ENTER ENDING FREQUENCY"
340 INPUT F2
3451 frequencies in order?
350 IF F1<F2 THEN 400
360 DISP HENDING R| CUENCY IS"
370 DISE "LESS THEN STARTING"
380 DISP "FREQUENCY"
390 GOTC 310
400 DISP "ENTER NUMBER OF POINTS"
405 DISE "(HAI 150)
410 DISP "(100 POINIS IS USUALLY PLENTY)
420 INPUT N1
4301 Input disk filenane
440 DISP "ENTER FILIJIAE FOR DISK"
450 INPUT AS
4601 Display parameters
470 CLEAR
480 DISP "NEGATIVE VCLTAGE =", N
490 DISP "POSITIVE VOLTAGE =",P
500 DISE "STARTING FREQ -",F1
510 DISP "ENDING FREQ =",F2
520 DISE "# OF POINTS =",N1
530 DISP "FILENAME =",AS
540 DISP
550 EISP "DO YOU WISH TO CHANGE"
```
E

**BARASARE RACIAL BARASAR** 

アンドル こころ こころ こうしん こうかいしょう こうしょう こうしん しょうしんしょう

*<u> ANTERNATIONAL ANTES CONTRA</u>*
```
560 DISP " (Y/N) ?"
570
    INPUT YS
580 IF YS="Y" THEN 140
    ! Turn on power supply
590
600 OUTPUI 722:"OUT CN"
610 ! Set up function generator
620 CUTPUT 720; "COA 1BOF", F1, "P1I"
630
    ! Set up disk
640 CREATE A$,300,10
650 ASSIGN# 1 TO AS
660 ! Start taking data
670 PRINT
680 FRINT "FREQUENCY-VS-GAIN"
690 PRINT "FREO
                         GAIN"
700 F2 = F1710 E= (F2-F1) / (N1-1)
720 FCR I=1 TO N1
725 ! delay for meter
730 WAIT 1000
735 ! read meter
740 CUTEUT 716; "SENI"
750 ENTER 716:P1
755 1 compute gain
760 G = 20 * Log (P 1 * P 1 / .5)770 FRINT USING 810; P2, G
780 ! Write to disk
790 PRINT# 1, 2*I-1; P2
800 ERINT# 1,2*I;G
810
   IMAGE DDDDDDD.D. "Hz".DDDD.DD. "dB"
820 F2=INT (B) *I+P1
825
    I set 270 to next frequency
830
    OUTPUT 720; "F", P2, "I"
840
    NEXT I
850
    I Close disk file
860
    ASSIGN# 1 TO *
```
<u> 1999 - 1999 - 1999 - 1999 - 1999 - 1999 - 1999 - 1999 - 1999 - 1999 - 1999 - 1999 - 1999 - 1999 - 1999 - 199</u>

870 DISE "DO YOU WISH ANOTHER RUN" 880 DISP "(Y/N) ?" INPUT Y\$ 890 IF  $X5 = nXn$  THEN 100 900 910 DISE "GOODBYE" 920 **FND** 

**AAAAA DIRAAAAAAAAAAAAA** 

**ANTISTICATE** 

Ç

**ALLAND** 

## LIST OF BEFERENCES

en de la Parte de la

Hewlett-Packard Inc. Series 80,<br>guide, Palo Altc, CA, 1980. 1. IZO Programming

**SONDON WAS SALED BOOKS** 

ドキャンス いいどう いいどう しょうこう

**RARA RARA DA DA SA** 

- Wavetek Inc. Frelininary Instruction Hanual, Model<br>270 12 MHz programmable Function Generator, San Diego,  $2.$
- Tektronix Inc. Instruction Manual, PS<br>Programmable Power Supply, Beaverton, OR, 1981. З. <u>5010</u>
- Tektronix Inc. Instruction Manual, DH 5010<br>Programmable Digital Multimeter, Beaverton, OR, 1981. 4.
- Tektronix Inc. Instruction Manual, DC 5009 Universal<br>Counter/Timer, Beaverton, OR, 1981.  $5 -$
- Hewlett-Packard Inc.<br>Palo Alto, CA, 1982.  $6-$ Hewlett-Packard, VisiCalc Flus,
- Institute of Electrical and Electronic Engineers, Inc.  $7.$ Standard Digital Interface 1983. <u>Programmatle</u>
- Hewlett-Packard Inc.<br>Palo Alto, CA, 1985.  $8.$ Hewlett-Packard 1985 Catalog,
- Hewlett-Packard Inc. Cperating and Service Manual.<br>1615A Logic Analyzer, Palo Alto, CA, 1980. 9.

## **BIBLIOGRAPHY**

<u> PODO PODO NA PARA NA PARA NA PARA NA PARA PARA NA PARA NA PARA NA PARA NA PARA NA PARA NA PARA NA PARA NA PARA NA PARA NA PARA NA PARA NA PARA NA PARA NA PARA NA PARA NA PARA NA PARA NA PARA NA PARA NA PARA NA PARA NA PA</u>

Hewlett-Fackard Inc. Operating and Service Manual, 59401A<br>Bus System Analyzer, Palo Alto, CA, 1975. Photodyne Inc. Instruction Manual, **Model 488XLI GPIB** 

## INITIAL DISTRIBUTION LIST

夜 神 の

**TANKS** 

*PARTIES CALL* 

STAR 19

<u> Elektronicia (1999), principal (1999</u>

Ŧ र पुर **REACH** 

No. Copies Litrary, Code 0142<br>Naval Postgraduate School<br>Monterey, Califorria 93943-5100 1.  $\overline{2}$ Department Chairsan, Code 62<br>Department of Electrical and Computer Engineering<br>Naval Postgraduate School<br>HOnterey, California 93943-5100  $2.$ Professor J. P. Fowers, Code 62Po<br>Department of Electrical and Computer Engineering<br>Naval Postyraduate School<br>Monterey, California 93943-5100  $3.$ Frofessor H. Titus, Code 62Ts<br>Department of Electrical and Computer Engineering<br>Naval Postgraduate School<br>Monterey, California 93943-5100  $\mathbf{u}_{\bullet}$ **Iieutenant Commander Thomas Taylor, USN<br>S&NW 814<br>Space and Naval Warfare Systems Command<br>Washington, D.C. 20363-5100**  $5.$  $\overline{2}$ Defense Technical Information Center<br>Cameron Station<br>Alexandria, Virginia 22304-6145 6.  $\overline{2}$ 

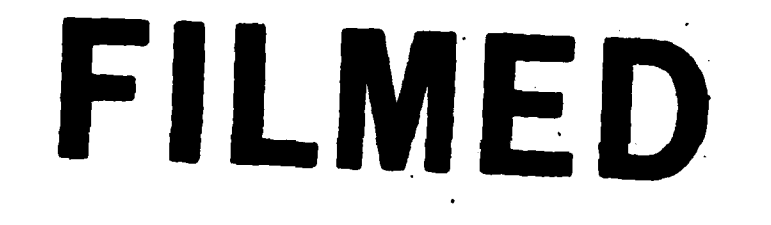

FN

 $10 - 85$ 

DTIC